# **ПОСІБНИК З ЕКСПЛУАТАЦІЇ**

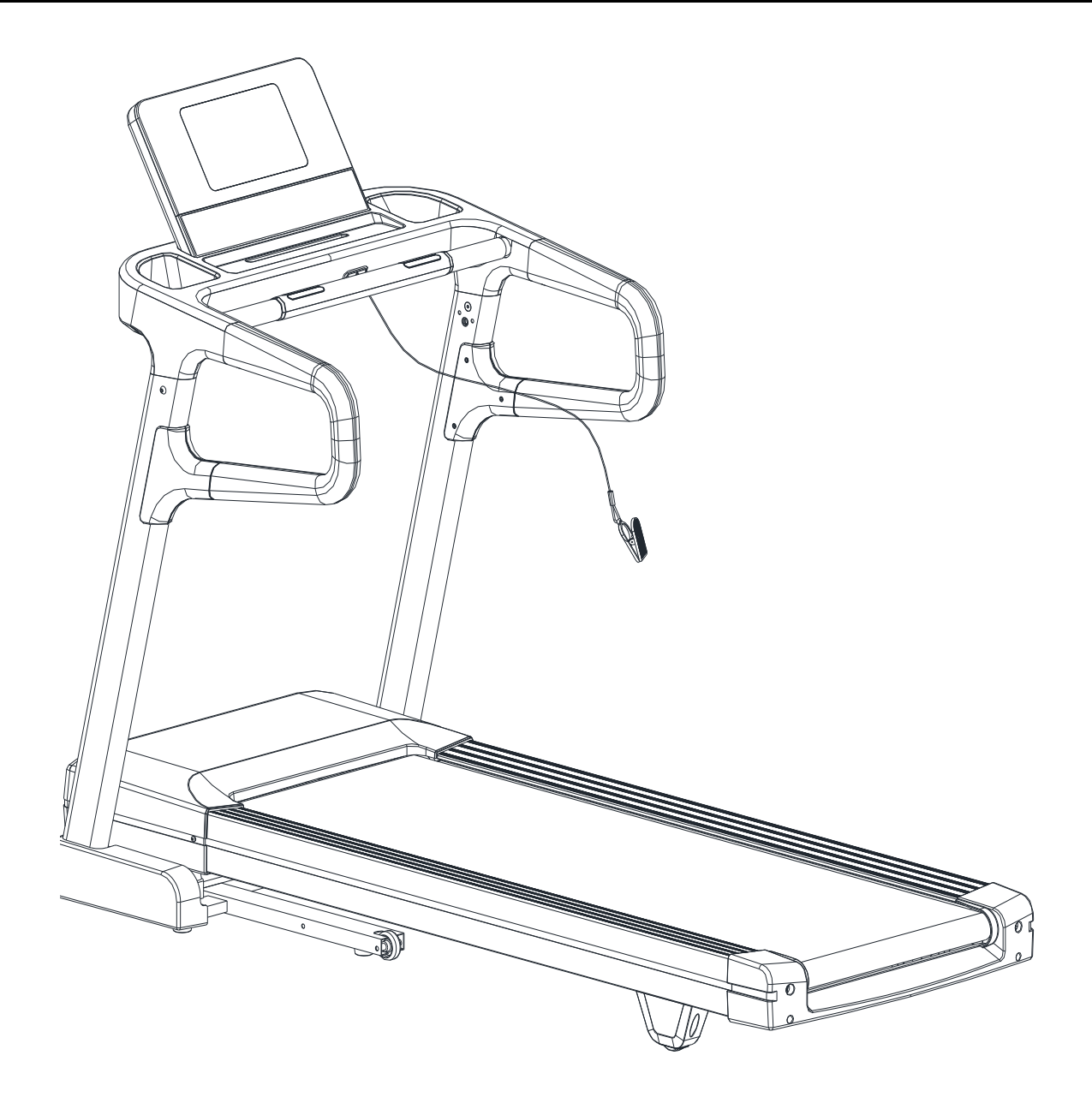

УВАЖНО ПРОЧИТАЙТЕ ЦЕЙ ПОСІБНИК ПЕРЕД МОНТАЖЕМ ТА ЕКСПЛУАТАЦІЄЮ Й ЗБЕРЕЖІТЬ ЙОГО ДЛЯ ПОДАЛЬШОГО ВИКОРИСТАННЯ. ВСІ КРЕСЛЕННЯ ВИРОБУ НАВЕДЕНІ ТІЛЬКИ ДЛЯ ДОВІДКИ. РЕАЛЬНІ ДЕТАЛІ ВИ ЗНАЙДЕТЕ У КОРОБЦІ.

# **Зміст**

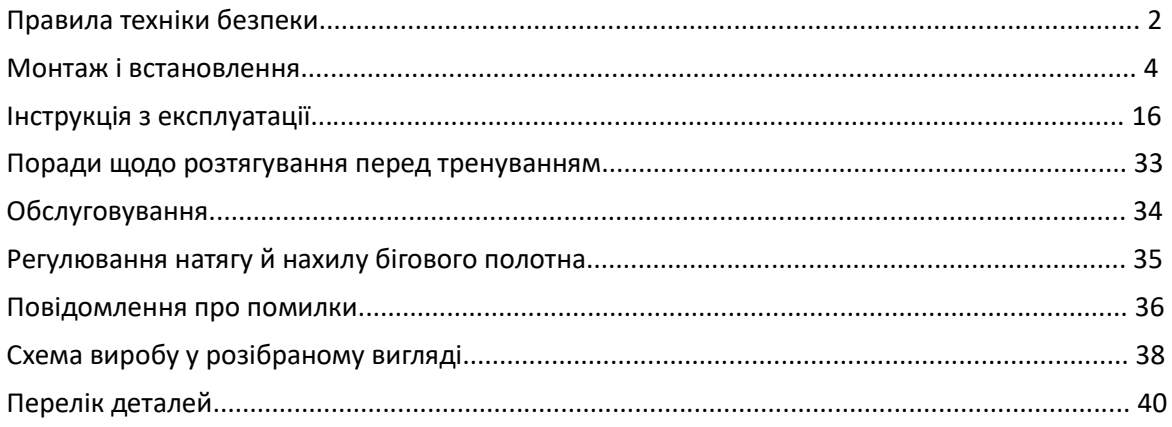

### Правила техніки безпеки

Дякуємо, що придбали цю бігову доріжку, вона була розроблена та виготовлена для того, щоб забезпечити вам багато років безперебійної роботи. Можливо, ви вже знайомі з умовами використання подібного виробу, але, будь ласка, знайдіть час, щоб ознайомитись з цими інструкціями, що були складені для того, щоб гарантувати, що ви отримаєте найкраще від своєї покупки.

#### УВАГА!

- 1. Щоб зменшити ризик отримання серйозних травм, перед використанням бігової доріжки ознайомтеся з наступними важливими попередженнями.
- 2. Перед початком запуску будь-якої програми тренувань необхідно проконсультуватися з лікарем, щоб визначити, чи є у вас які-небудь фізичні вади або медичні застереження, що можуть становити ризик для вашого здоров'я і безпеки або перешкоджати належному використанню бігової доріжки. Якщо ви приймаєте ліки, які впливають на частоту серцевих скорочень, кров'яний тиск або рівень холестерину, попереднє консультування з лікарем дуже важливе.
- 3. Будьте уважні до сигналів свого тіла. Неправильні або надмірні фізичні навантаження можуть завдати шкоди вашому здоров'ю. Припиніть тренування, якщо ви відчуваєте будь-який з наступних симптомів: біль, стиснення в грудях, нерегулярне серцебиття, сильна задишка, відчуття запаморочення або нудота. Якщо ви відчуваєте будь-який з цих станів, вам слід проконсультуватися з лікарем, перш ніж продовжувати виконувати програму вправ.

#### Заходи з електробезпеки

Недотримання наведених нижче попереджень може підвищити ризик ураження електричним струмом та отримання травм.

- 1. НЕБЕЗПЕКА: Щоб зменшити ризик ураження електричним струмом, завжди відключайте бігову доріжку від електричної розетки відразу після використання і перед чищенням.
- 2. Завжди перевіряйте кабель живлення на наявність пошкоджень перед використанням виробу. При виявленні будь-яких пошкоджень не використовуйте кабель живлення.
- 3. Ніколи не торкайтеся кабелю живлення мокрими руками.
- 4. Розмістить кабель живлення так, щоб на нього не можна було наступити або чимось його затиснути.
- 5. З біговою доріжкою слід використовувати лише той кабель живлення, що входить до комплекту поставки.

#### Загальні заходи безпеки

- 1. Використовуйте бігову доріжку тільки таким чином, як описано в цьому посібнику з експлуатації.
- 2. Переконайтеся, що напруга в електромережі відповідає напрузі, зазначеній на кабелі живлення.
- 3. Власник несе відповідальність за те, щоб усі користувачі бігової доріжки були належним чином поінформовані про всі застереження та заходи безпеки.
- 4. Бігова доріжка важка, її потрібно виймати з упаковки та збирати удвох.
- 5. Перед збиранням бігової доріжки переконайтеся, що вона не підключена до жодного джерела електроенергії, наприклад, до настінної розетки.
- 6. Використовуйте бігову доріжку на твердій, рівній поверхні із захисним покриттям для підлоги або килимом. Розташовуйте бігову доріжку так, щоб позаду неї залишалося щонайменше 600 мм вільного простору. Будь ласка, дивіться наступний малюнок.

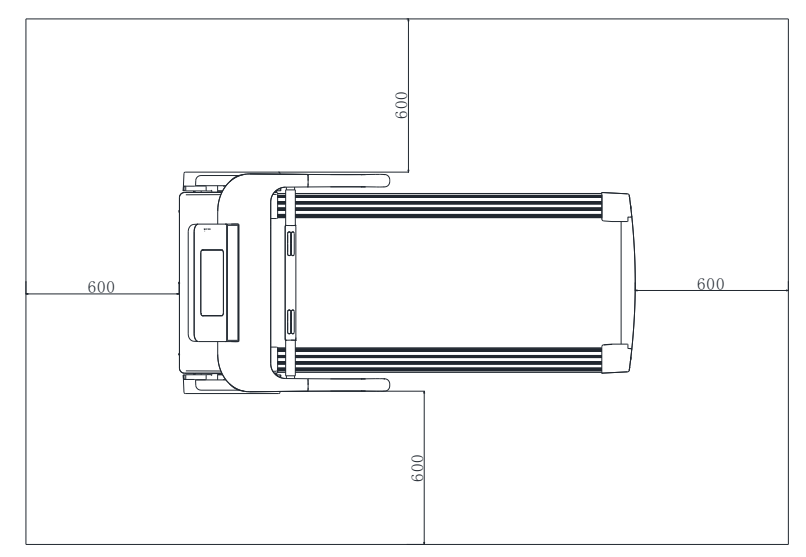

- 7. Тримайте бігову доріжку подалі від надмірної вологи та пилу.
- 8. Перед використанням бігової доріжки переконайтеся, що гайки та болти надійно затягнуті.
- 9. Рівень безпеки використання бігової доріжки можна підтримувати тільки в тому випадку, якщо її регулярно оглядати на предмет пошкоджень і зносу. Несправні компоненти слід негайно замінювати. Не використовуйте бігову доріжку, поки вони не будуть замінені.
- 10. Бігова доріжка пройшла тестування і сертифікацію відповідно стандарту EN957 за класом HC Підходить тільки для домашнього використання.
- 11. Гальмування контролюється джерелом живлення обертання бігового полотна.
- 12. Бігова доріжка не підходить для терапевтичного використання.
- 13. Тримайте дітей та домашніх тварин подалі від бігової доріжки. Бігова доріжка призначена для використання тільки дорослими.
- 14. Під час занять на біговій доріжці одягайте відповідний одяг. Уникайте одягання вільного одягу, який може зачепитися за бігову доріжку, або одягу, який може обмежувати вільній рух або перешкоджати йому.
- 15. Не вигинайте спину під час використання бігової доріжки; завжди намагайтеся тримати спину прямо.
- 16. Якщо під час тренування ви відчуваєте біль або запаморочення, негайно зупиніться і охолоньте.
- 17. Датчик виміру пульсу (пульсометр) не є медичним пристроєм. На точність датчика можуть впливати декілька факторів, зокрема рух користувача. Датчик призначений тільки в якості допоміжного засобу для визначення загальних тенденцій зміни частоти серцевих скорочень при виконанні фізичних вправ.
- 18. Під час підйому або переміщення бігової доріжки слід бути обережним, щоб не травмувати спину. Завжди використовуйте правильну техніку підйому та/або залучайте сторонню допомогу.
- 19. Для забезпечення особистої безпеки в комплект поставки входить запобіжний ключ. Використовуйте запобіжний ключ при використанні бігової доріжки для активування функції аварійного відключення. У разі аварійної ситуації покладіть обидві руки на поручні, а ноги поставте на неслизьку поверхню основної рами. Як тільки ви це зробите, запобіжний ключ від'єднається від комп'ютера, і спрацює функція аварійного відключення.
- 20. Всі рухомі аксесуари потребують щотижневого обслуговування. Щоразу перевіряйте їх перед використанням. Якщо щось зламано або розхитано, будь ласка, негайно полагодьте це. Ви можете продовжувати користуватися біговою доріжкою після того, як всі пошкоджені деталі будуть полагоджені.
- 21. Бігова доріжка не повинна використовуватися дітьми або особами з обмеженими фізичними, сенсорними або розумовими здібностями, а також особами з недостатнім досвідом і знаннями, якщо вони не перебувають під належним наглядом або не пройшли відповідний інструктаж.
- 22. Дітям, які користуються біговою доріжкою під наглядом дорослих, не можна дозволяти гратися з нею.
- 23. Цей пристрій повинен бути належним чином заземлений. Це може зменшити небезпеку ураження електричним струмом.

### Монтаж і встановлення

На наступному малюнку відокремлено наведені основні компоненти, з яких складається даний пристрій. Відкрийте пакувальну коробку, тоді ви зможете дістати з неї наступні елементи конструкції.

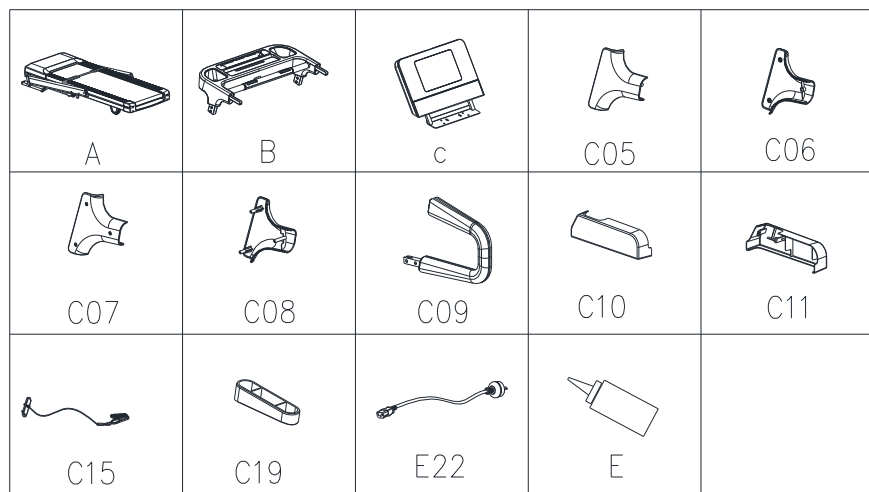

Перелік деталей

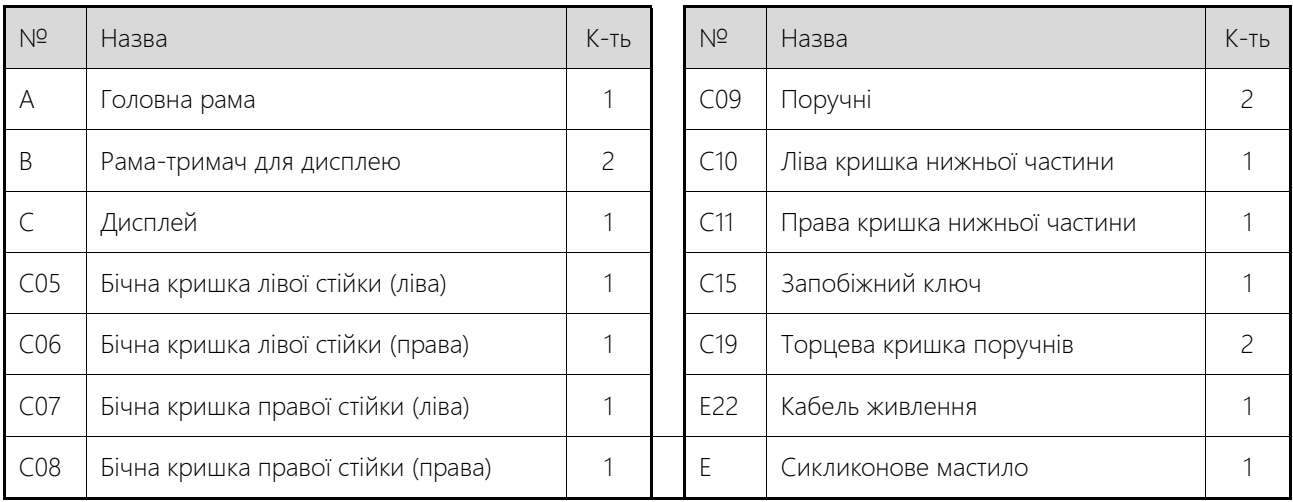

Устаткування для монтажу

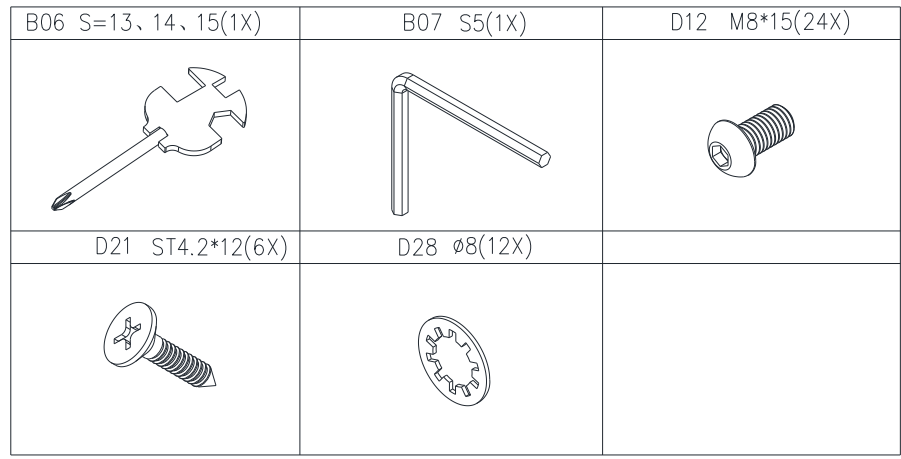

Примітка: НЕ підключайте живлення до завершення монтажу і встановлення.

### Етапи монтажу і встановлення

### 1. Розпакування

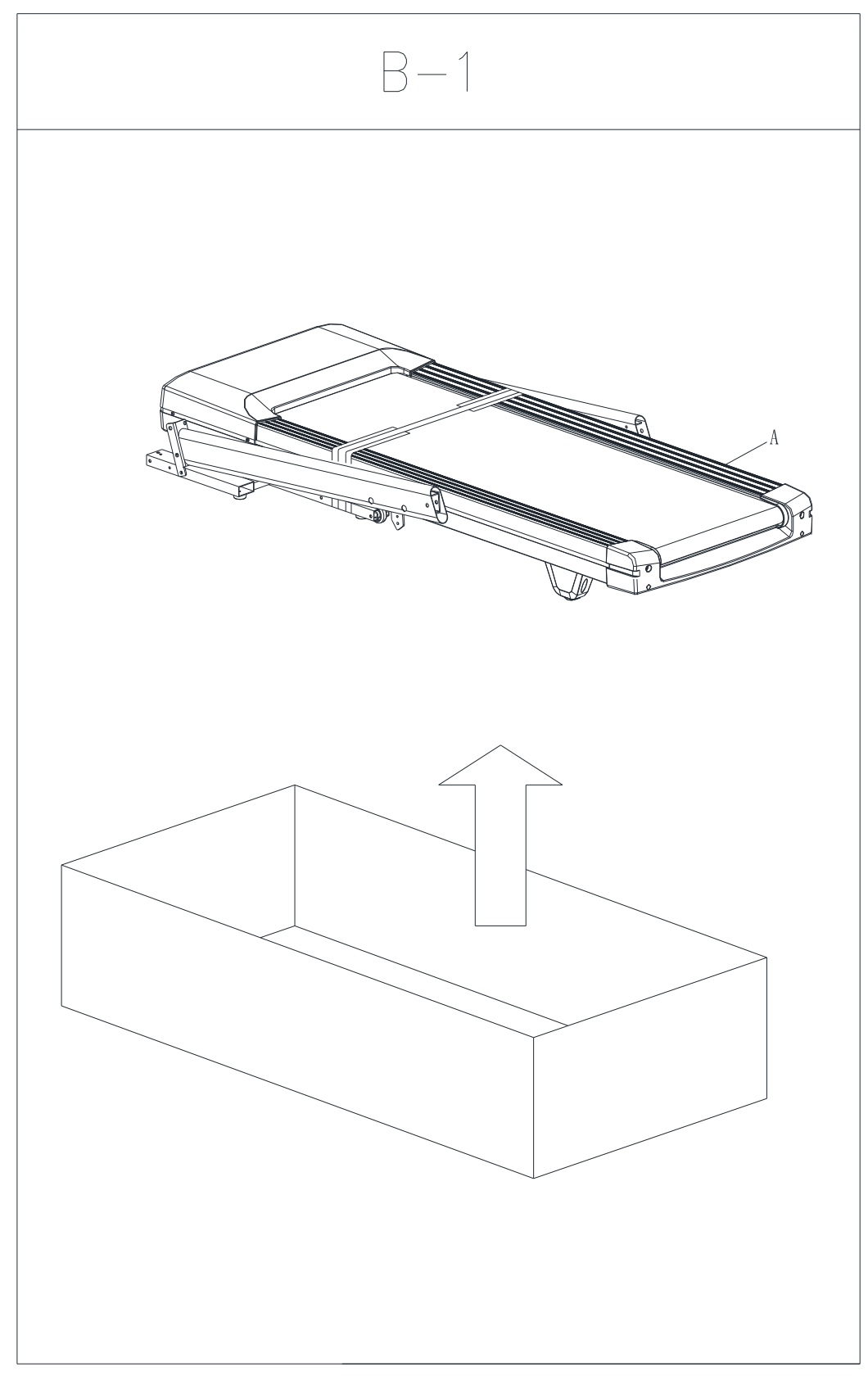

2. Закріпіть ліву і праву вертикальні стійки.

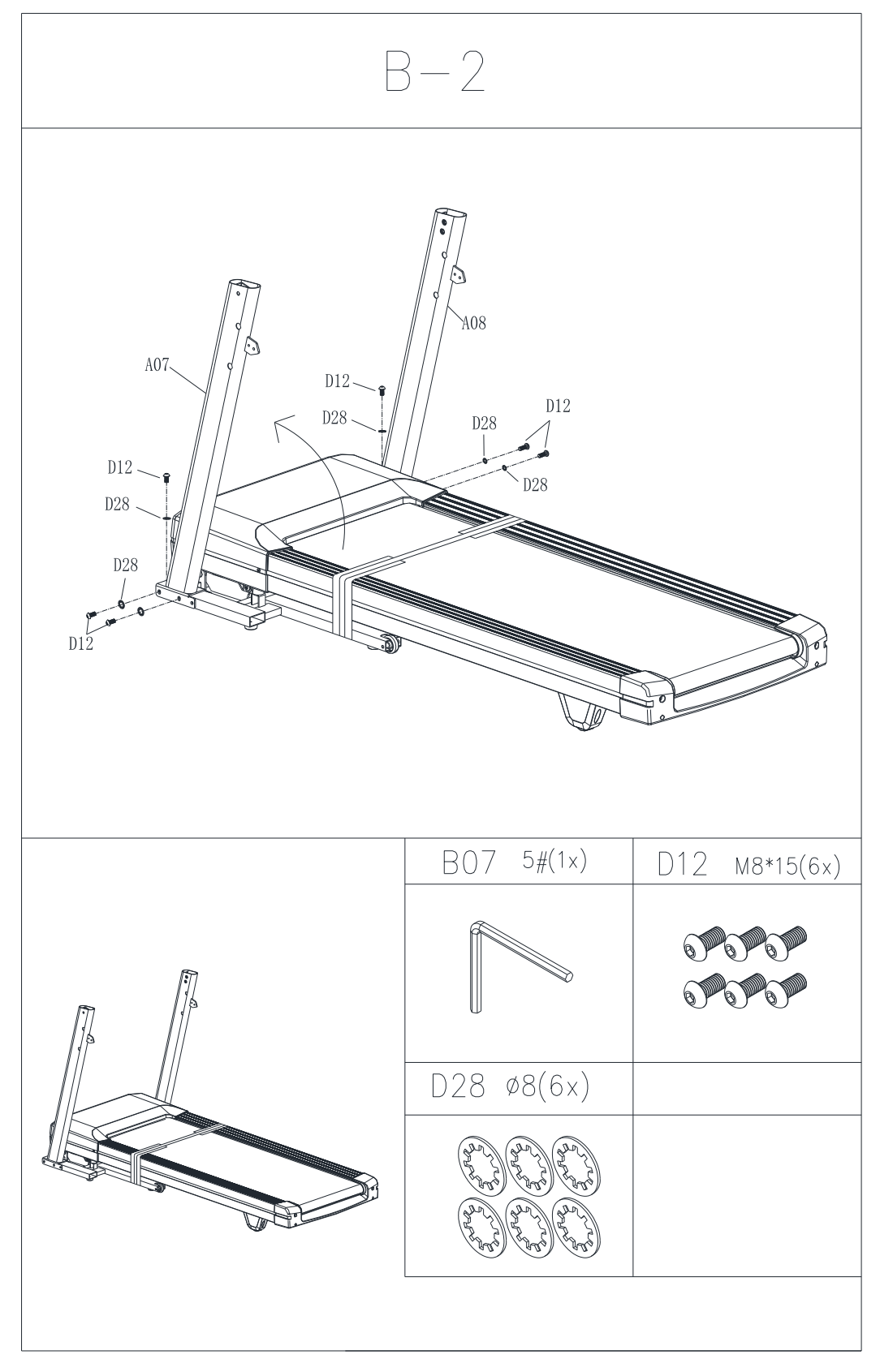

#### 3. Закріпіть раму-тримач для дисплею (B).

Примітка: Будь ласка, під'єднайте дріт перед тим, як закріпити раму-тримач для дисплею.

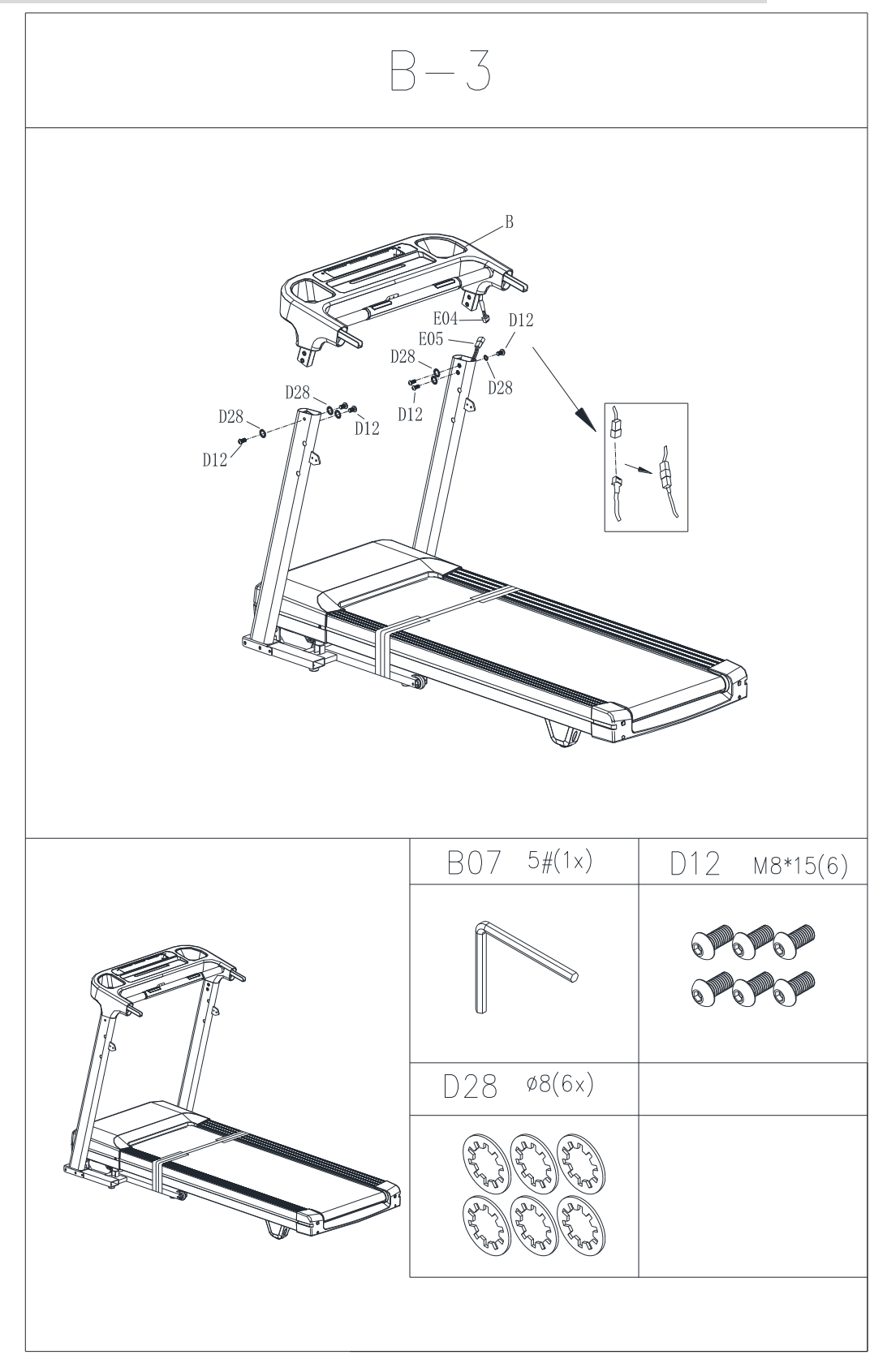

4. Закріпіть та під'єднайте дисплей (C).

Примітка: Будь ласка, підключіть дріт перед тим, як закріпити дисплей, і нарешті закріпіть нижню кришку

рами-тримача для дисплею.

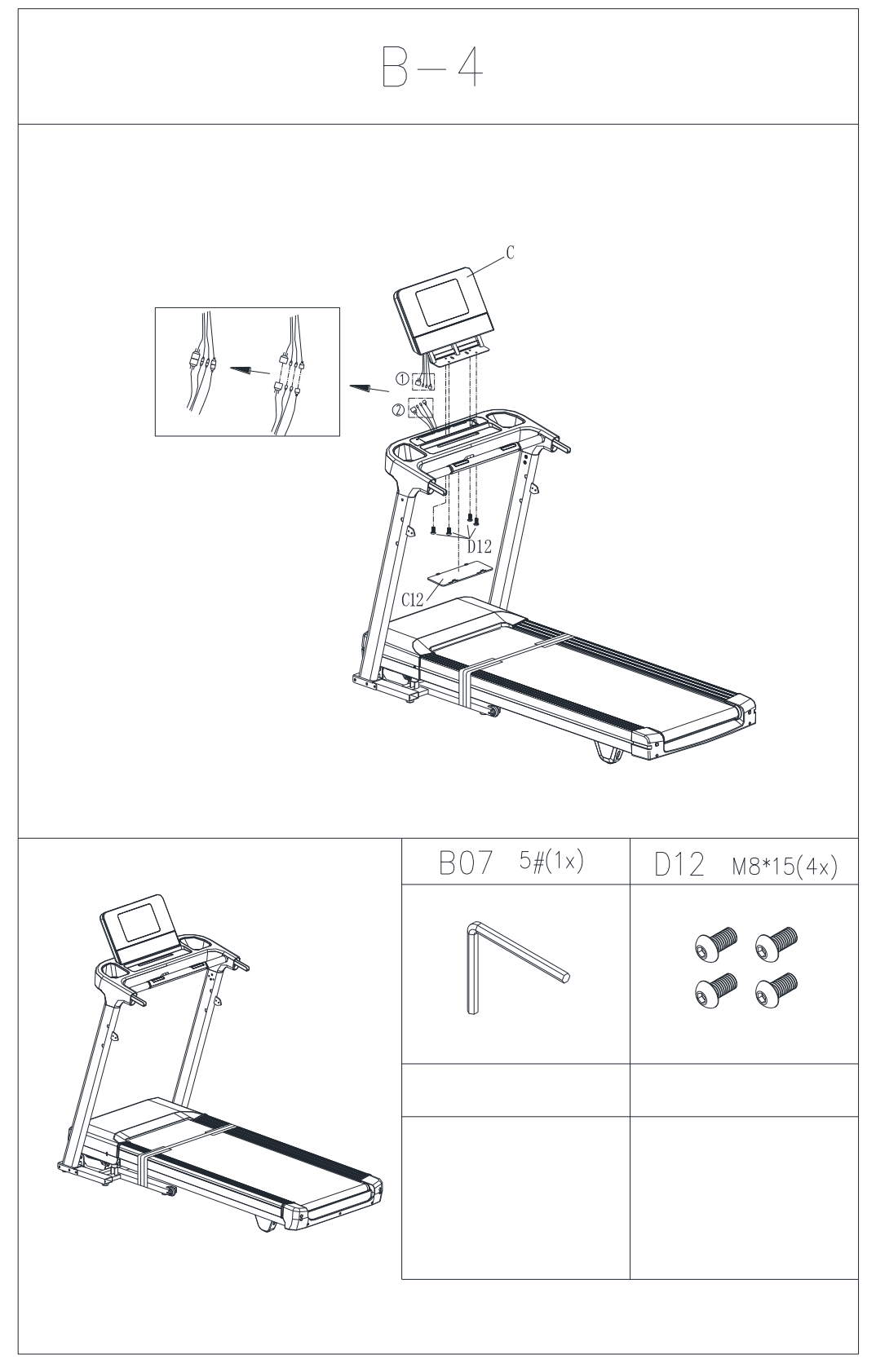

5. Закріпіть поручні і притисніть торцеві кришки поручнів.

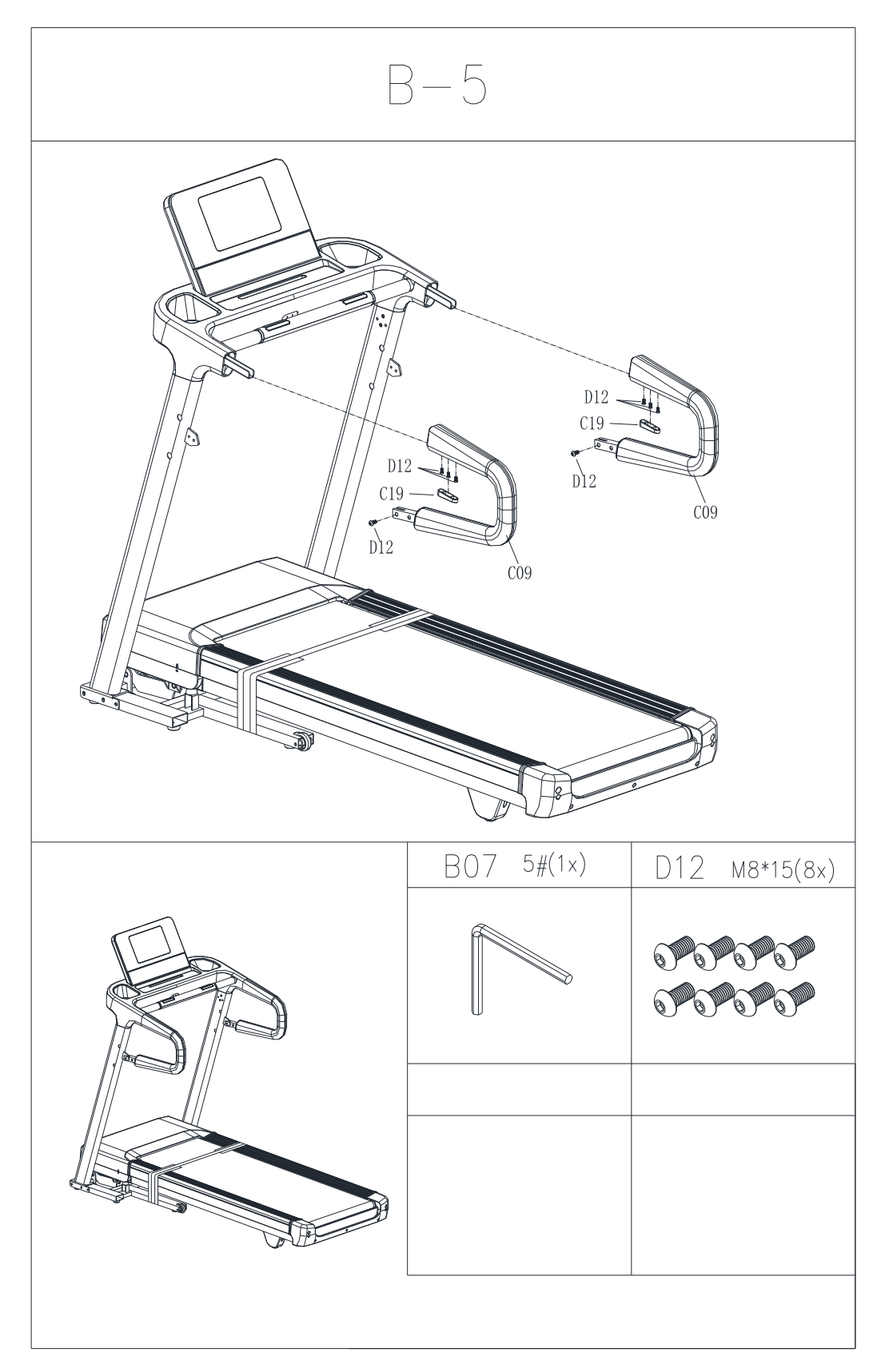

6. Закріпіть бічні кришки вертикальних стійок.

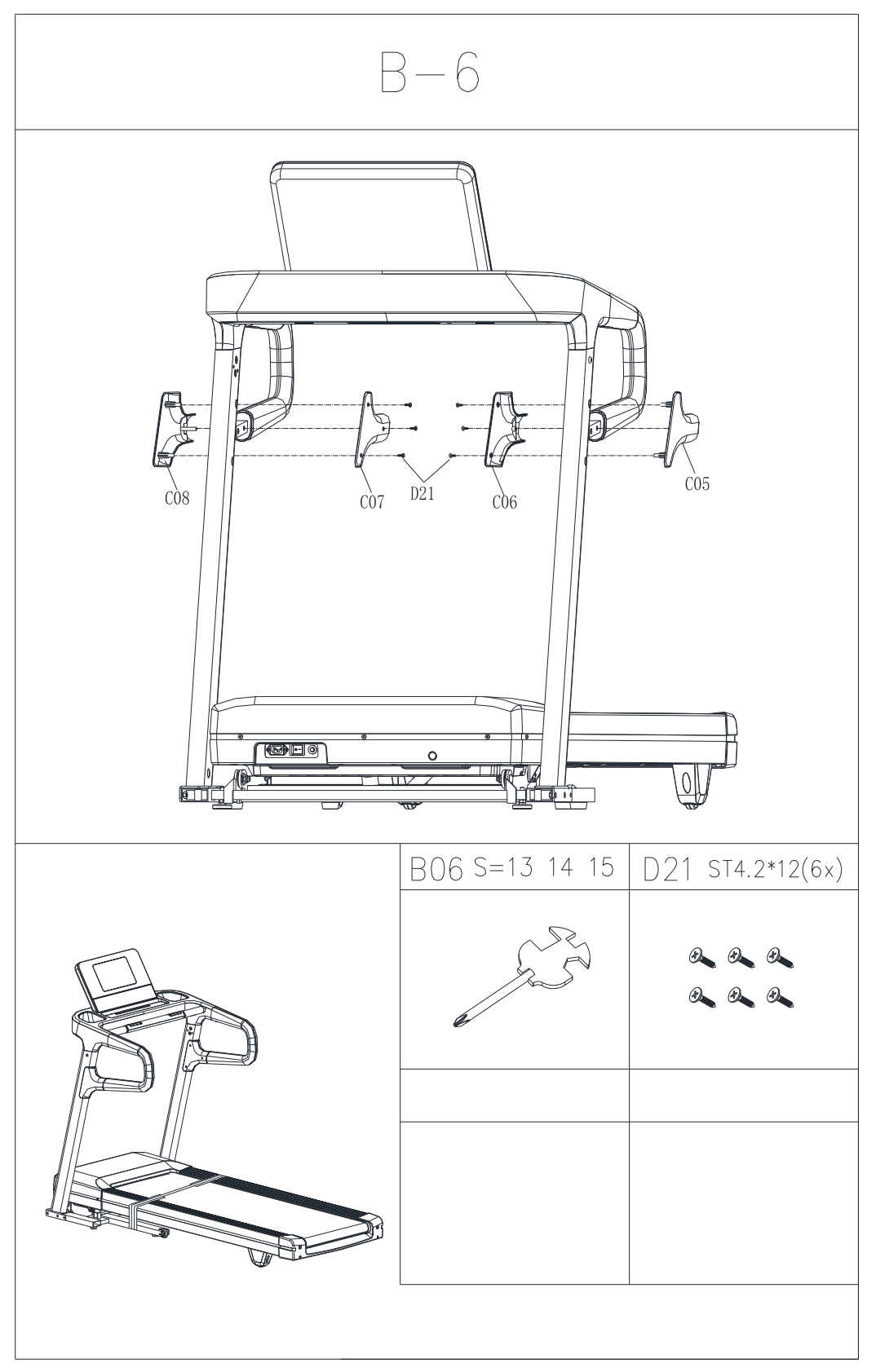

7. Розріжте ремінь фіксації бігової доріжки та ослабте болт (b).

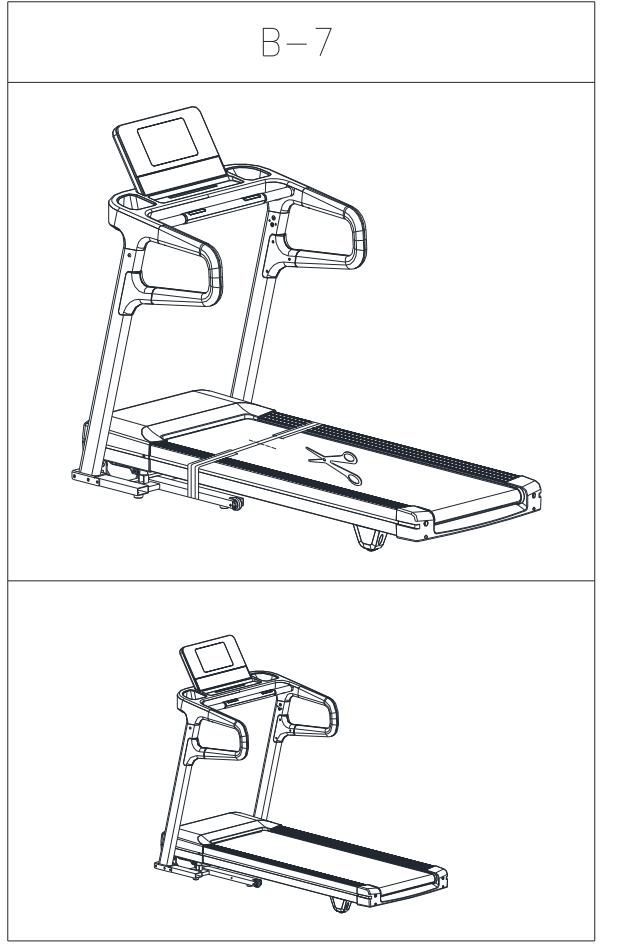

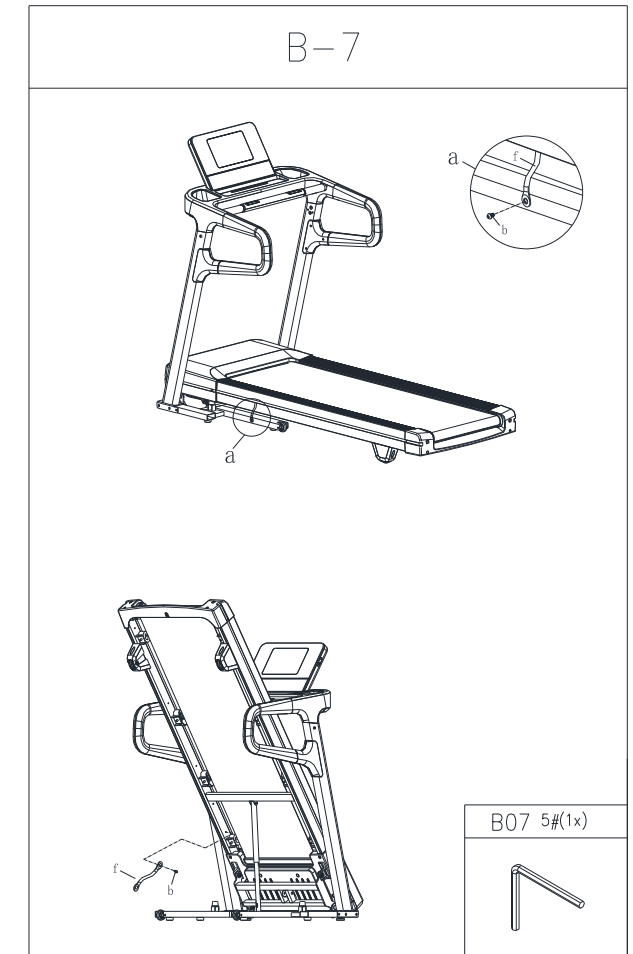

8. Притисніть на ліву та праву кришки нижньої частини.

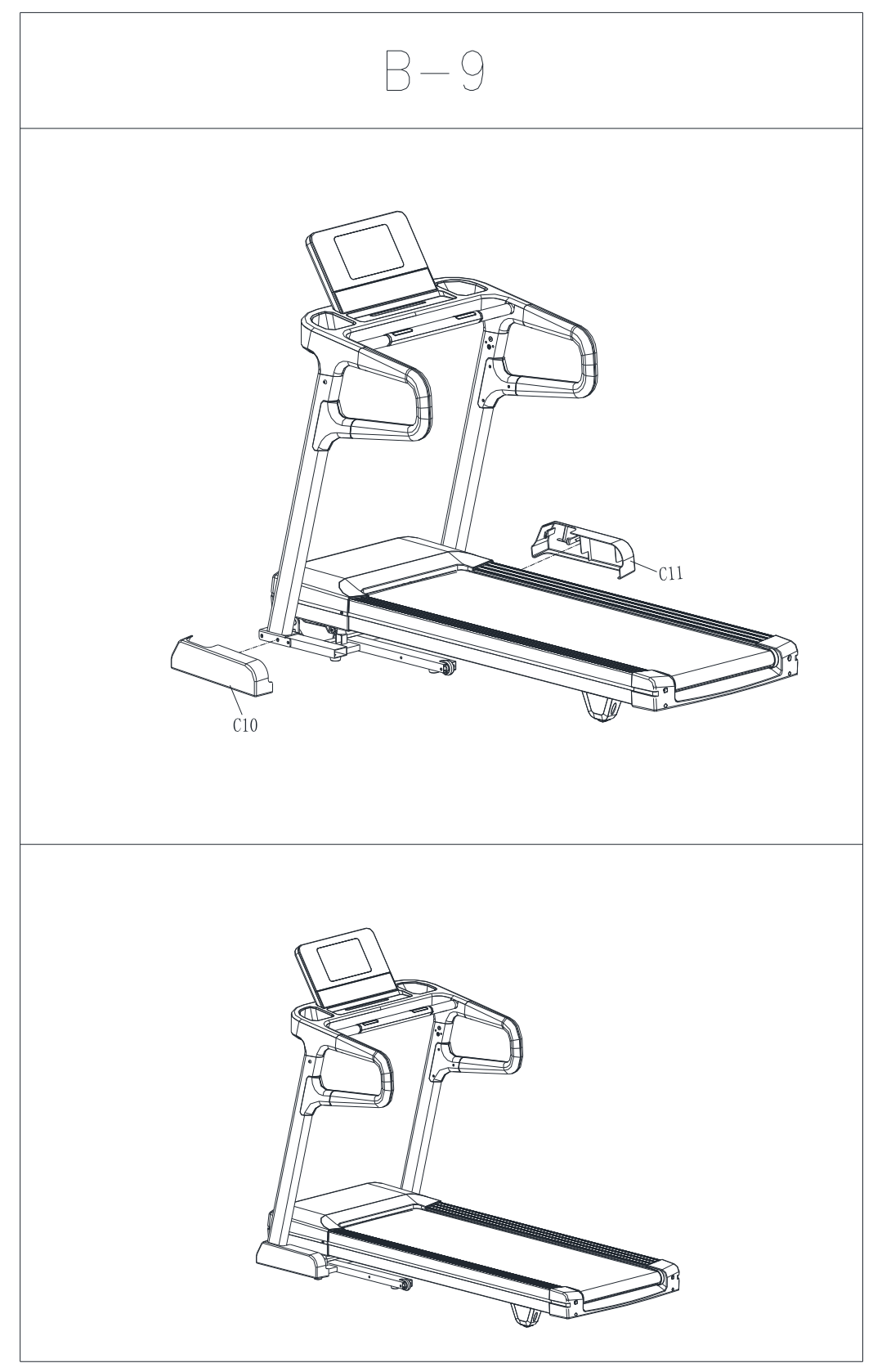

9. Притисніть запобіжний ключ, встановлюючи його в активне положення.

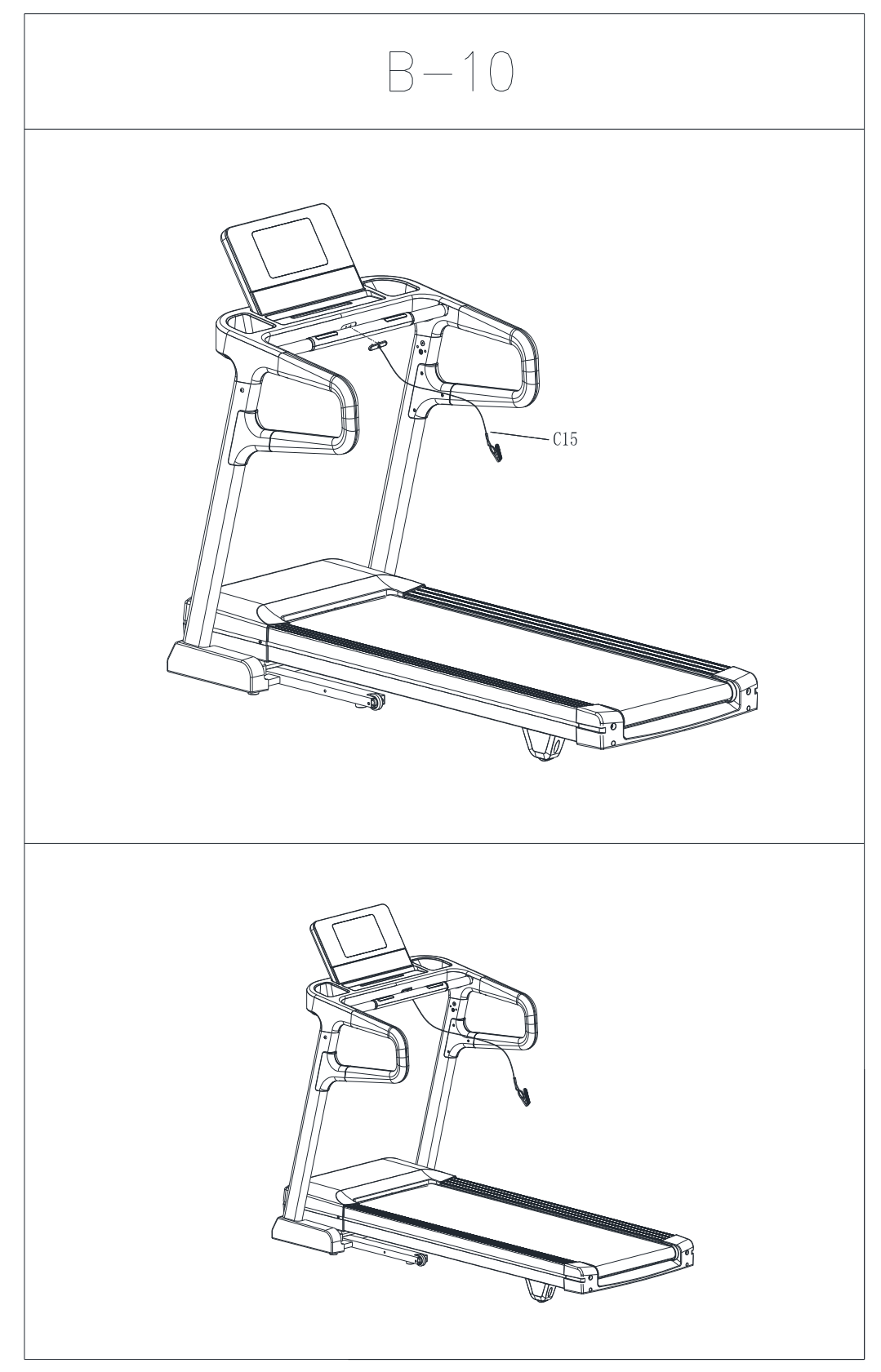

10. Складання та розкладання

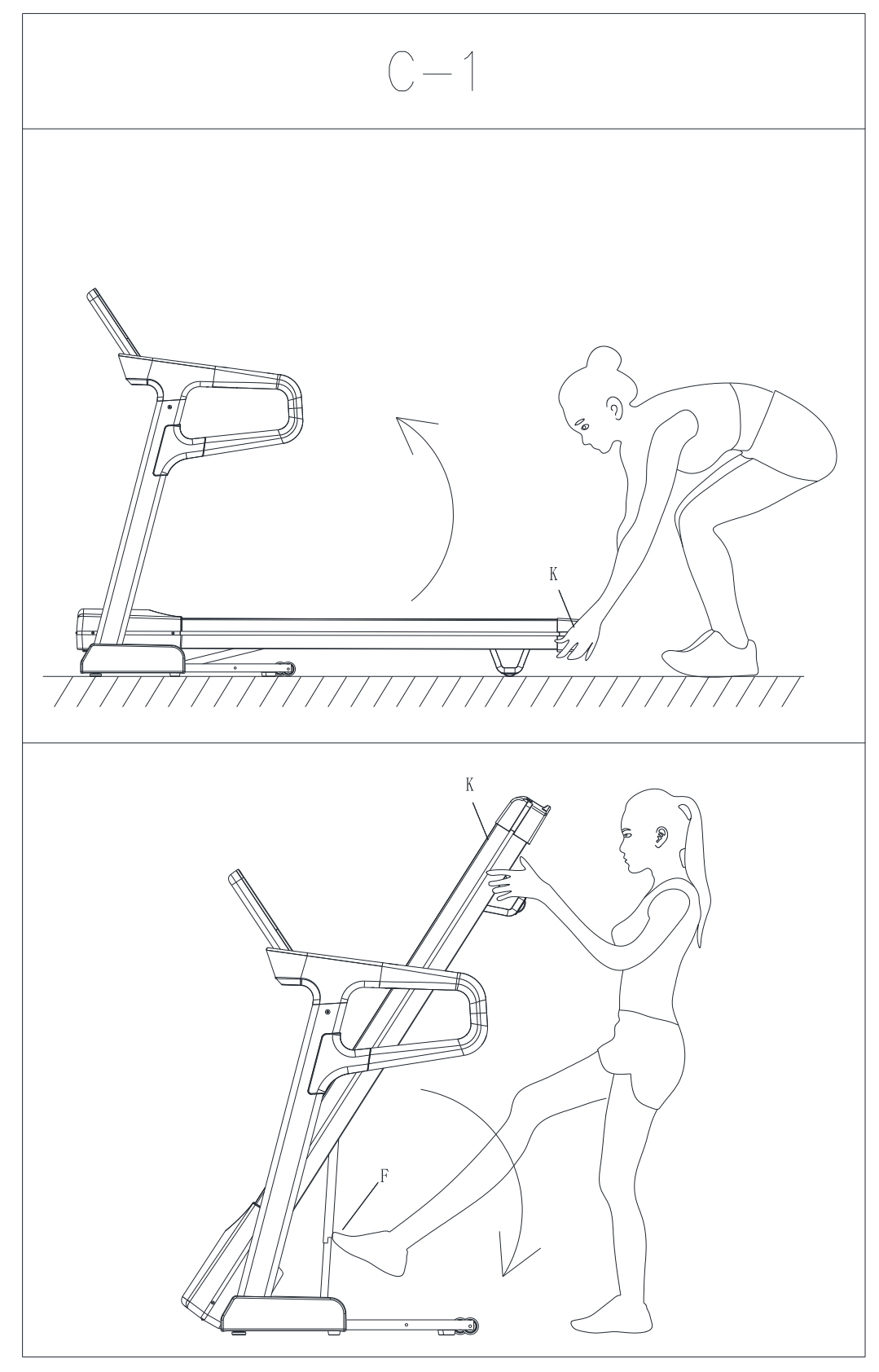

#### 11. Переміщення бігової доріжки

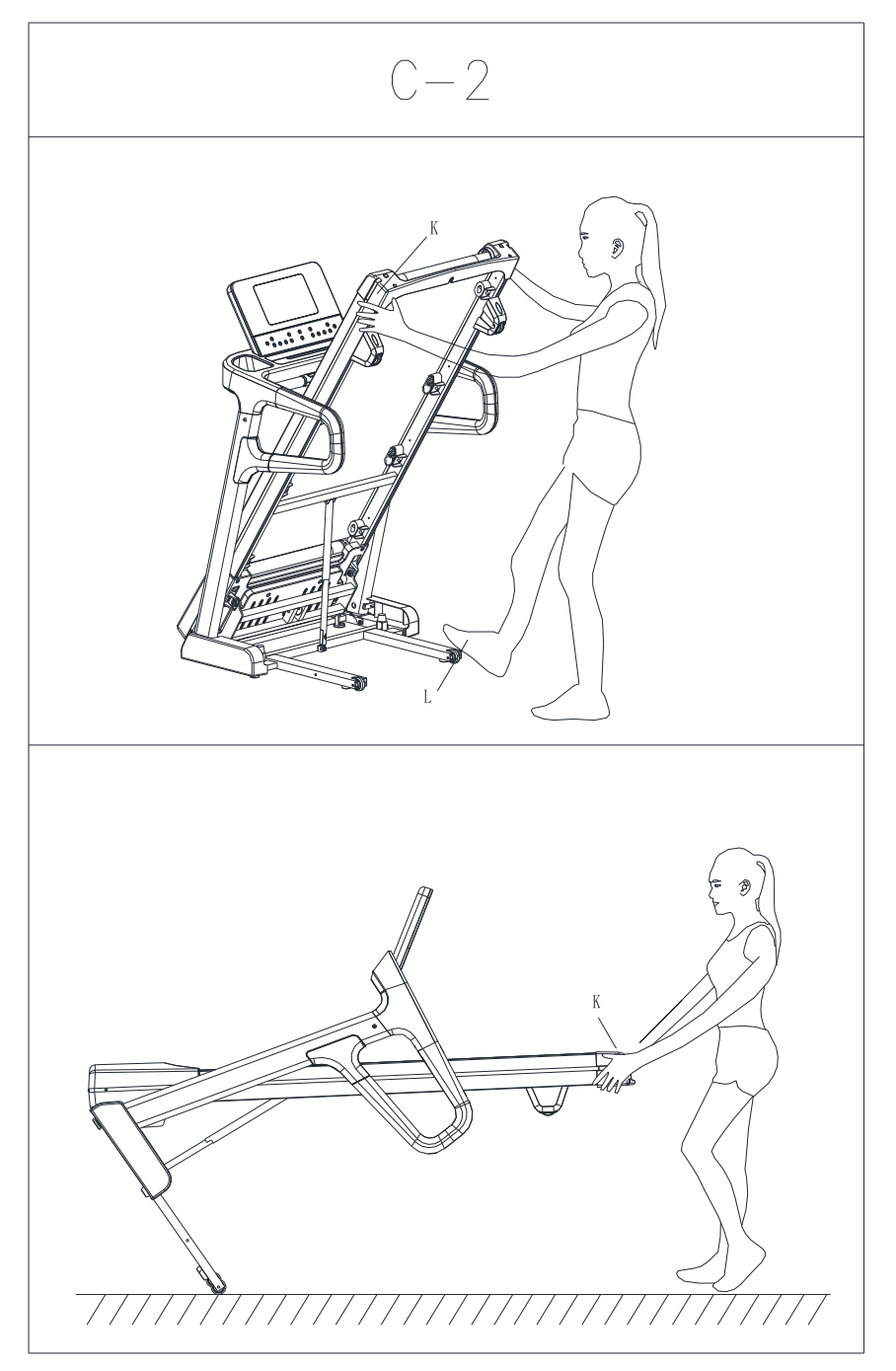

### Увага:

- 1. перед включенням живлення огляньте пристрій, щоб переконатися в тому, що все обладнання надійно закріплено і компоненти правильно зібрані. Не використовуйте до тих пір, поки пристрій не буде повністю зібрано і перевірено на правильність функціонування відповідно до посібника з експлуатації.
- 2. Перед використанням, будь ласка, встановіть запобіжний ключ на відповідне місце.
- 3. Під час тренування ми наполегливо рекомендуємо закріпити один кінець запобіжного ключа на одязі, щоб запобігти нещасним випадкам.

# Інструкція з експлуатації

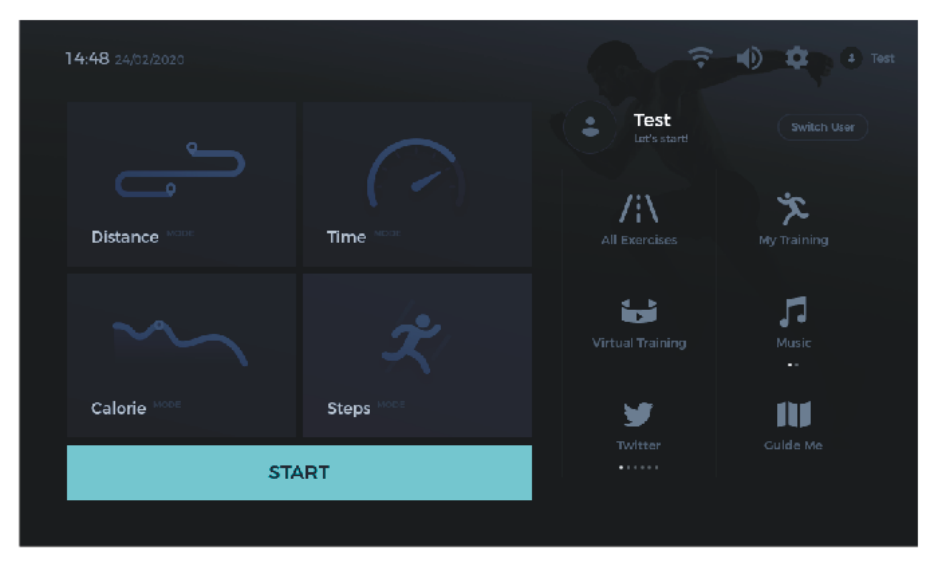

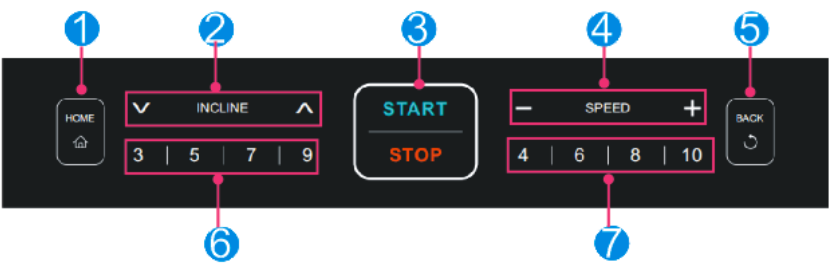

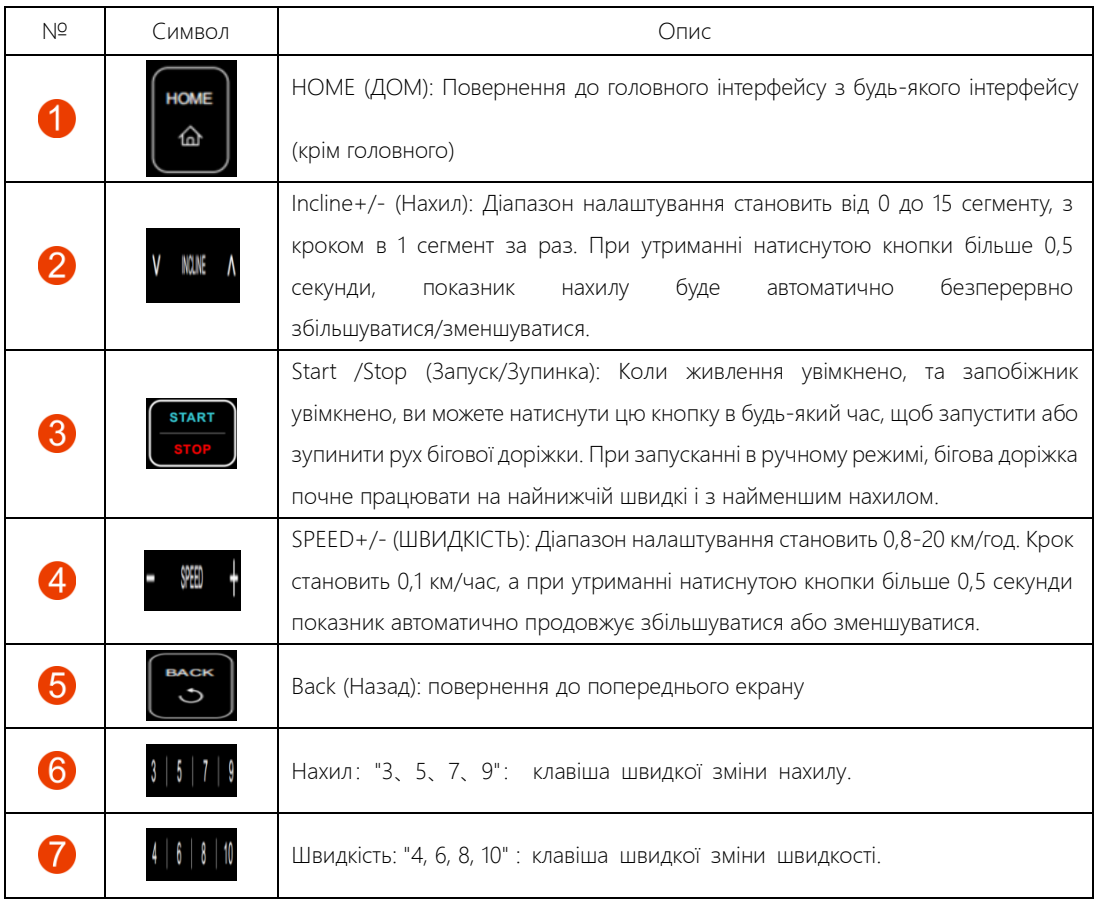

#### Професійний менеджер з бігу (PRM)

#### Дякуємо за придбання нашої продукції. З метою забезпечення найкращого досвіду користування, будь ласка, знайдіть час і уважно прочитайте цей посібник.

#### Увага

- 1. Задля забезпечення нормальної роботи бігової доріжки, будь ласка, не завантажуйте інше програмне забезпечення.
- 2. Для забезпечення належного функціонування робочої швидкості бігової доріжки, будь ласка, регулярно очищайте її кеш-пам'ять.
- 3. Можливо, бігова доріжка не може підключитися до мережі Wi-Fi, що вимагає веб-автентифікації.
- 4. При першому використанні бігової доріжки, будь ласка, зареєструйте свій особистий обліковий запис, щоб ви могли краще використовувати потужні функції такого помічника, як PRM (The Professional Running Manager - Професійний менеджер з бігу).

#### Запуск

- 1. Переконайтеся, що запобіжний ключ правильно встановлено, і увімкніть вимикач живлення.
- 2. Після запуску на екрані з'явиться інтерфейс буфера, а потім, коли індикатор виконання зпауску досягне 100%, з'явиться головний інтерфейс.

Головний інтерфейс

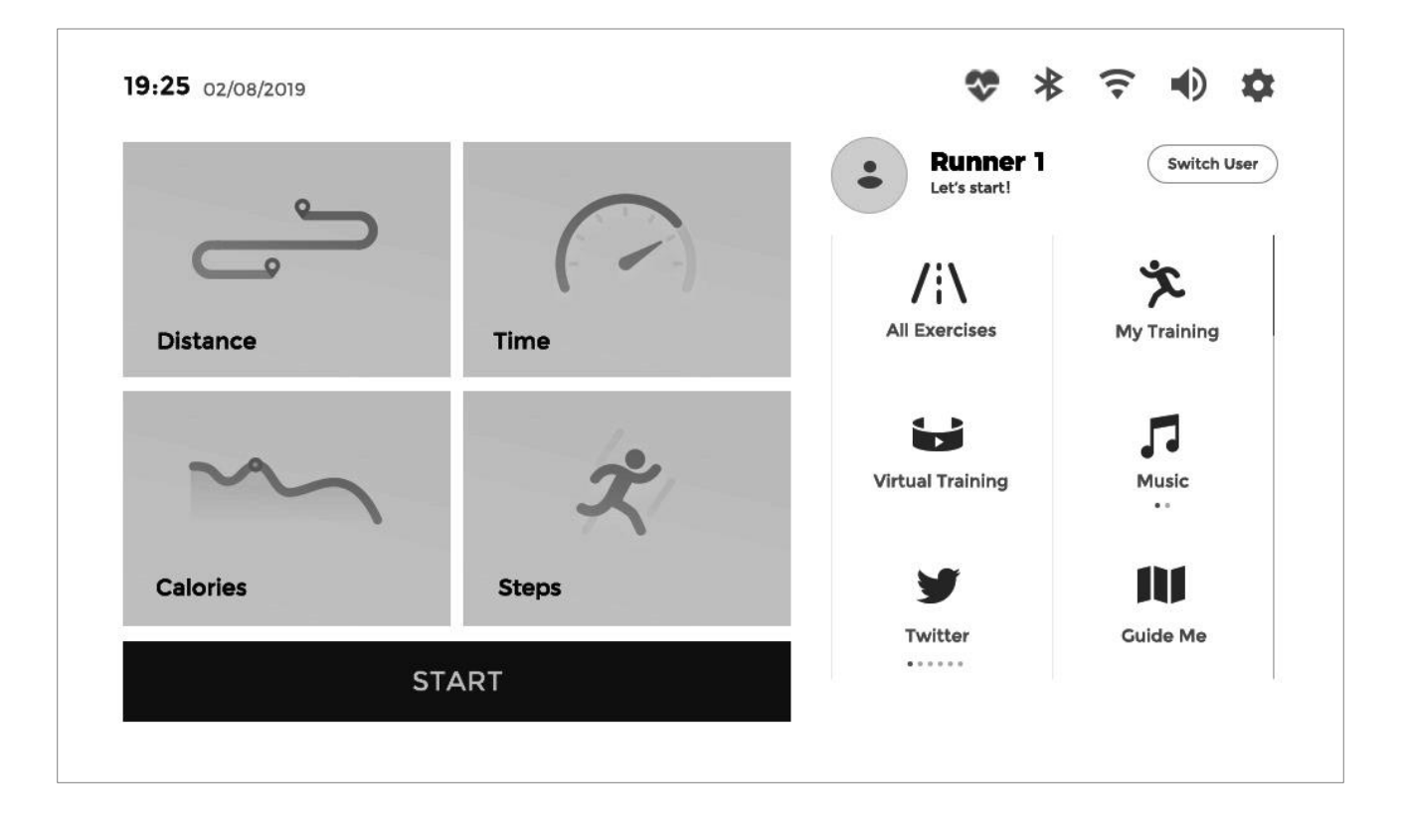

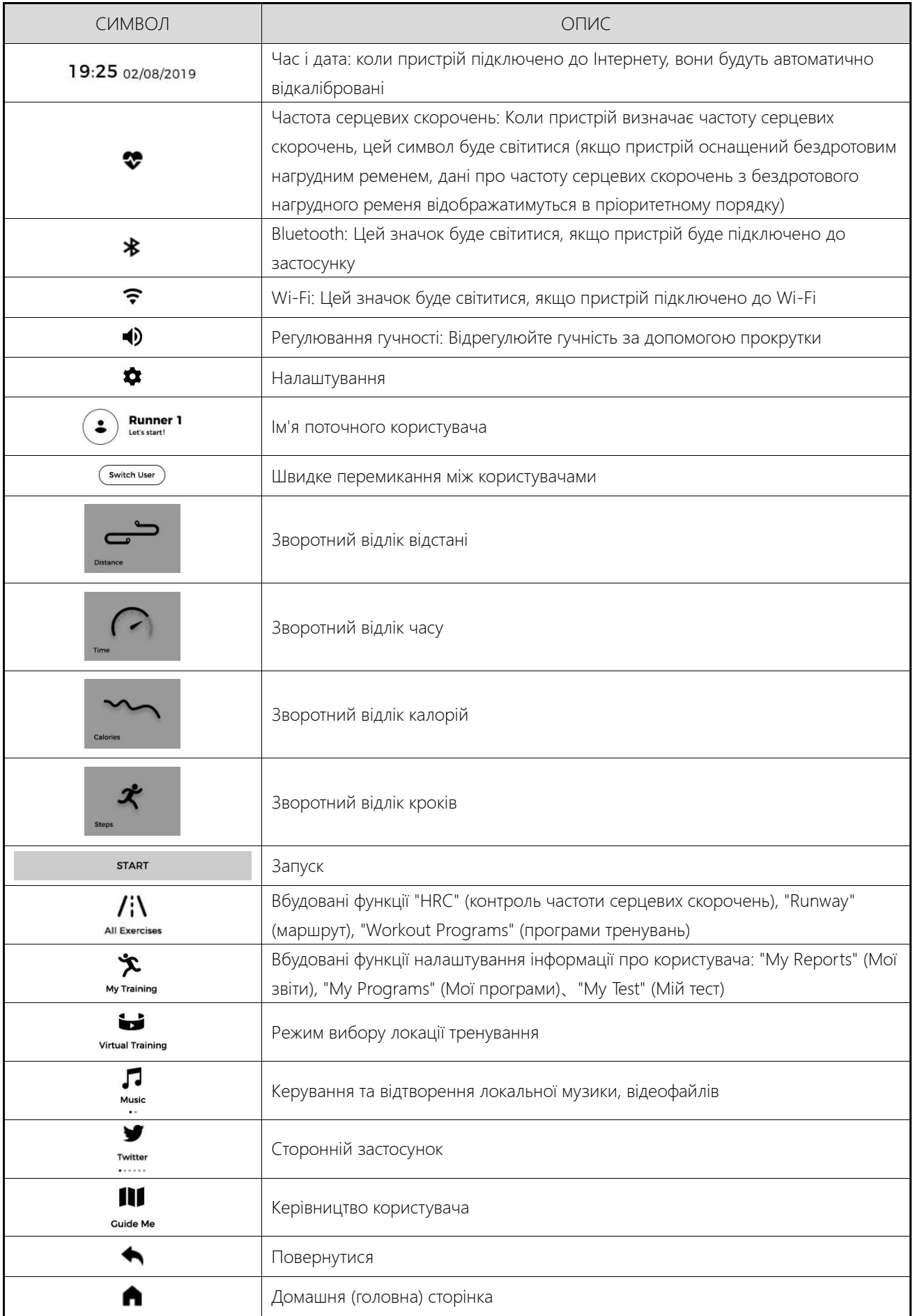

#### Детальна інформація про функції

#### Швидкий запуск

Після натискання кнопки "START" (СТАРТ) пристрій запуститься при найнижчій швидкості і з найменшим нахилом. За потреби натисніть "SPEED + / SPEED -" (ШВИДКІСТЬ), щоб змінити швидкість; натисніть "INCLINE ∧ / INCLINE ∨" (НАХИЛ), щоб змінити нахил.

#### Зворотний відлік відстані

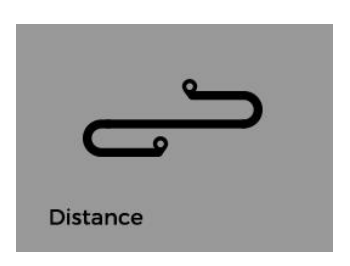

- 1. Після натискання на цей значок буде доступно п'ять системних режимів (5 км, 10 км, 15 км, Half Marathon (напівмарафон), Marathon (марафон)) та інші користувацькі режими (Customize).
- 2. Після налаштування натисніть "START", щоб розпочати виконання вправи. (За потреби натисніть "SPEED + / SPEED -", щоб змінити швидкість; натисніть "INCLINE  $\wedge$  / INCLINE  $\vee$ ", щоб змінити нахил).
- 3. Натисніть "PAUSE" (ПАУЗА), щоб призупинити виконання вправи; натисніть "STOP" (СТОП), щоб зупинити виконання вправи, при цьому автоматично відобразиться пов'язана з нею статистика даних.

Зворотний відлік часу

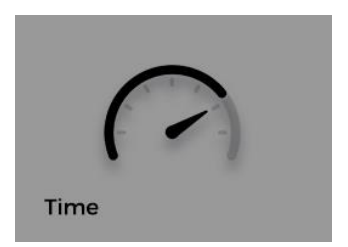

- 1. Після натискання на цей значок будуть доступні п'ять системних режимів (10 MIN (ХВИЛИН), 20 MIN, 30 MIN, 40 MIN, 60 MIN), а також інші користувацькі режими (Customize).
- 2. Після налаштування натисніть "START", щоб розпочати виконання вправи. (За потреби натисніть "SPEED + / SPEED -", щоб змінити швидкість; натисніть "INCLINE ∧ / INCLINE ∨", щоб змінити нахил).
- 3. Натисніть "PAUSE", щоб призупинити виконання вправи; натисніть "STOP", щоб зупинити виконання вправи, при цьому автоматично відобразиться пов'язана з нею статистика даних.

#### Зворотний відлік калорій

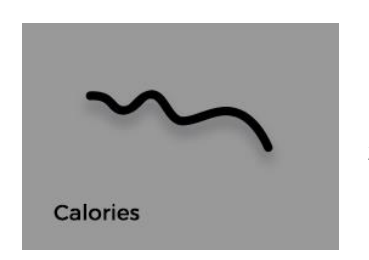

- 1. Після натискання на цей значок будуть доступні п'ять системних режимів (150 KCAL (ККАЛ), 300 KCAL, 500 KCAL, 800 KCAL, 1000 KCAL ) та інші користувацькі режими (Customize).
- 2. Після налаштування натисніть "START", щоб розпочати виконання вправи. (За потреби натисніть "SPEED + / SPEED -", щоб змінити швидкість; натисніть "INCLINE ∧ / INCLINE ∨", щоб змінити нахил).
- 3. Натисніть "PAUSE", щоб призупинити виконання вправи; натисніть "STOP", щоб зупинити виконання вправи, при цьому автоматично відобразиться пов'язана з нею статистика даних.

#### Зворотний відлік кроків

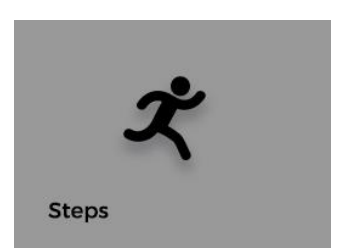

- 1. Після натискання на цей значок будуть доступні п'ять системних режимів (1 KILOSTEPS (TИС. KPOKIB), 2 KILOSTEPS, 5 KILOSTEPS, 8 KILOSTEPS, 10 KILOSTEPS ) та інші користувацькі режими (Customize).
- 2. Після налаштування натисніть "START", щоб розпочати виконання вправи. (За потреби натисніть "SPEED + / SPEED -", щоб змінити швидкість; натисніть "INCLINE ∧ / INCLINE ∨", щоб змінити нахил).
- 3. Натисніть "PAUSE", щоб призупинити виконання вправи; натисніть "STOP", щоб зупинити виконання вправи, при цьому автоматично відобразиться пов'язана з нею статистика даних.

#### Всі вправи

⚫ HRC (Контроль частоти серцевих скорочень)

Примітка: Щоб якнайкраще використовувати цю функцію, рекомендується використовувати як бездротовий приймач даних частоти серцевих скорочень, так і нагрудний ремінь.

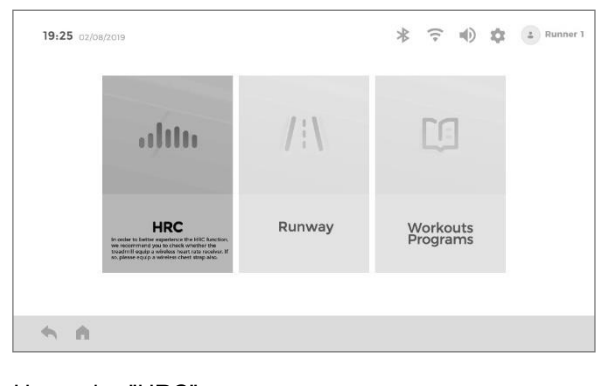

#### Натисніть "HRC".

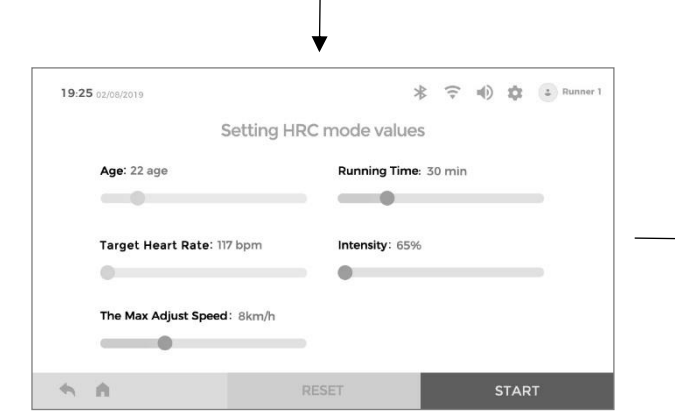

Встановіть параметри за потребою. Після налаштування натисніть "START", щоб розпочати виконання вправи.

**Примітка: Тут не можна встановити вік, його потрібно встановити/змінити в інформації про користувача.**

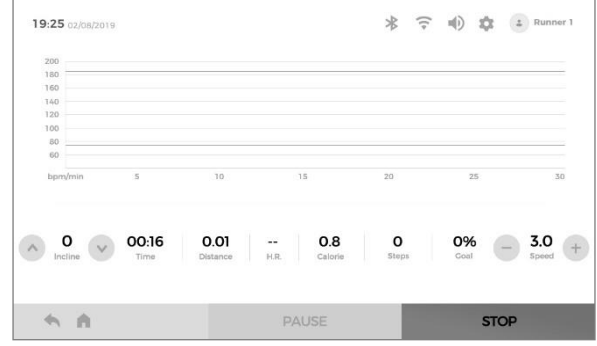

1. За потреби натисніть "SPEED + / SPEED -", щоб змінити швидкість; натисніть "INCLINE ∧ / INCLINE ∨", щоб змінити нахил.

**Примітка: Рожева лінія показує максимальну частоту серцевих скорочень, синя лінія - цільову частоту серцевих скорочень, а червона лінія - частоту серцевих скорочень користувача в реальному часі.** 

2. Натисніть "PAUSE", щоб призупинити виконання вправи; натисніть "STOP", щоб зупинити виконання вправи, при цьому автоматично відобразиться пов'язана з нею статистика даних.

⚫ Маршрут

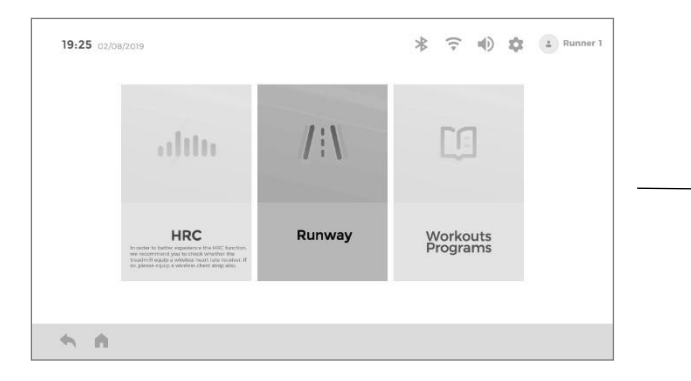

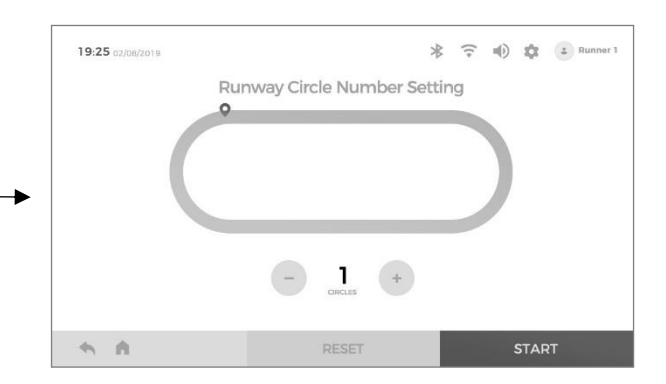

Натисніть "Runway". Встановіть необхідну кількість кіл (400 м/коло). Після налаштування натисніть "START", щоб розпочати виконання вправи.

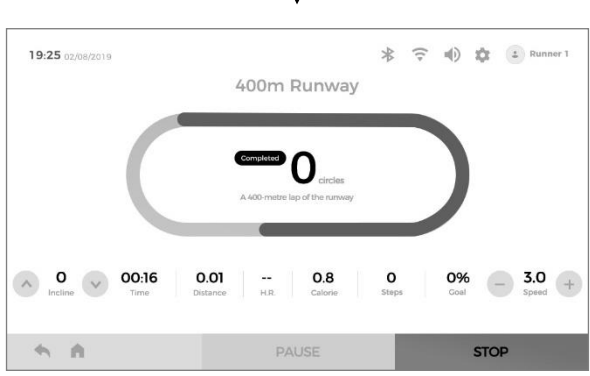

- 1. Після того, як засвітиться в активному режимі маршрут, встановлений на одне коло, кількість завершених кіл дорівнює 1; але якщо вправа виконана менше, ніж на одне коло, вона не буде зарахована.
- 2. За потреби натисніть "SPEED + / SPEED -", щоб змінити швидкість; натисніть "INCLINE  $\wedge$  / INCLINE ∨", щоб змінити нахил. Натисніть "PAUSE", щоб призупинити виконання вправи; натисніть "STOP", щоб зупинити виконання вправи, при цьому автоматично відобразиться пов'язана з нею статистика даних.

⚫ Програми тренувань

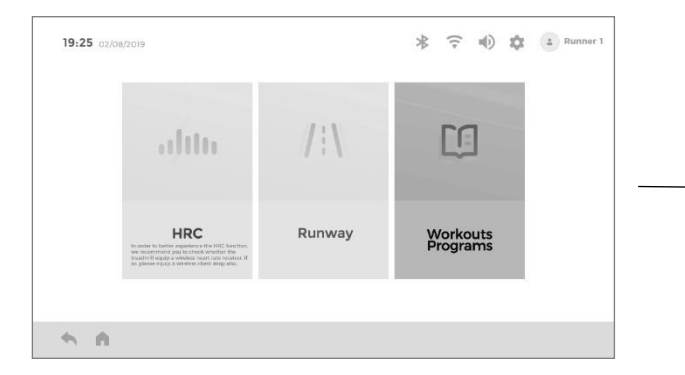

Натисніть "Workout Programs" (Програми тренувань) 1. Злегка торкніться рядка "P1-P14" і прокрутіть

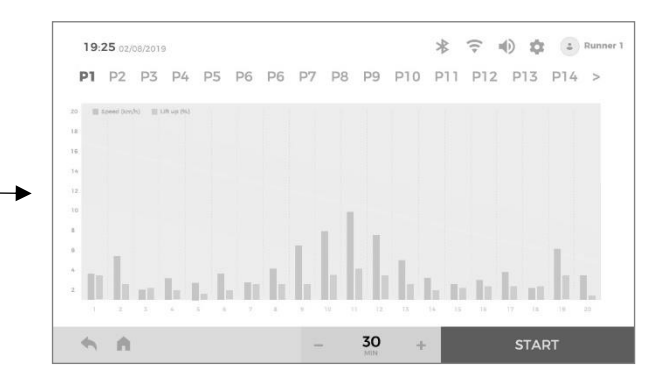

- його вліво і вправо, а потім натисніть, щоб вибрати необхідну програму тренування. Коли в активному режимі загоряється назва, програма вибрана; гістограма відображає сегментовані дані про швидкість і нахил.
- 2. Встановіть час виконання вправи. Після налаштування натисніть "START", щоб розпочати виконання вправи.

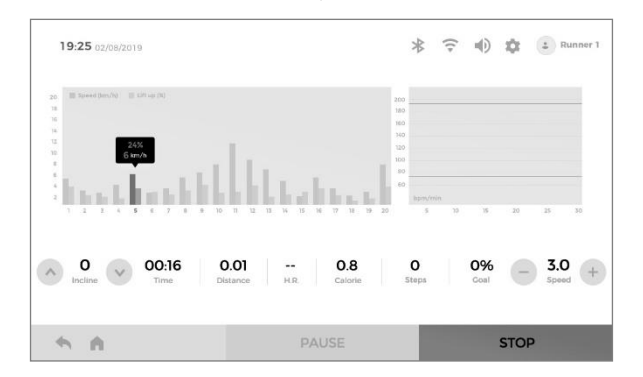

- 1. За потреби натисніть "SPEED + / SPEED -", щоб змінити швидкість; натисніть "INCLINE  $\wedge$  / INCLINE ∨", щоб змінити нахил.
- 2. Натисніть "PAUSE", щоб призупинити виконання вправи; натисніть "STOP", щоб зупинити виконання вправи, при цьому автоматично відобразиться пов'язана з нею статистика даних.

Сегментовані криві зміни швидкості та нахилу для програм P1-P36

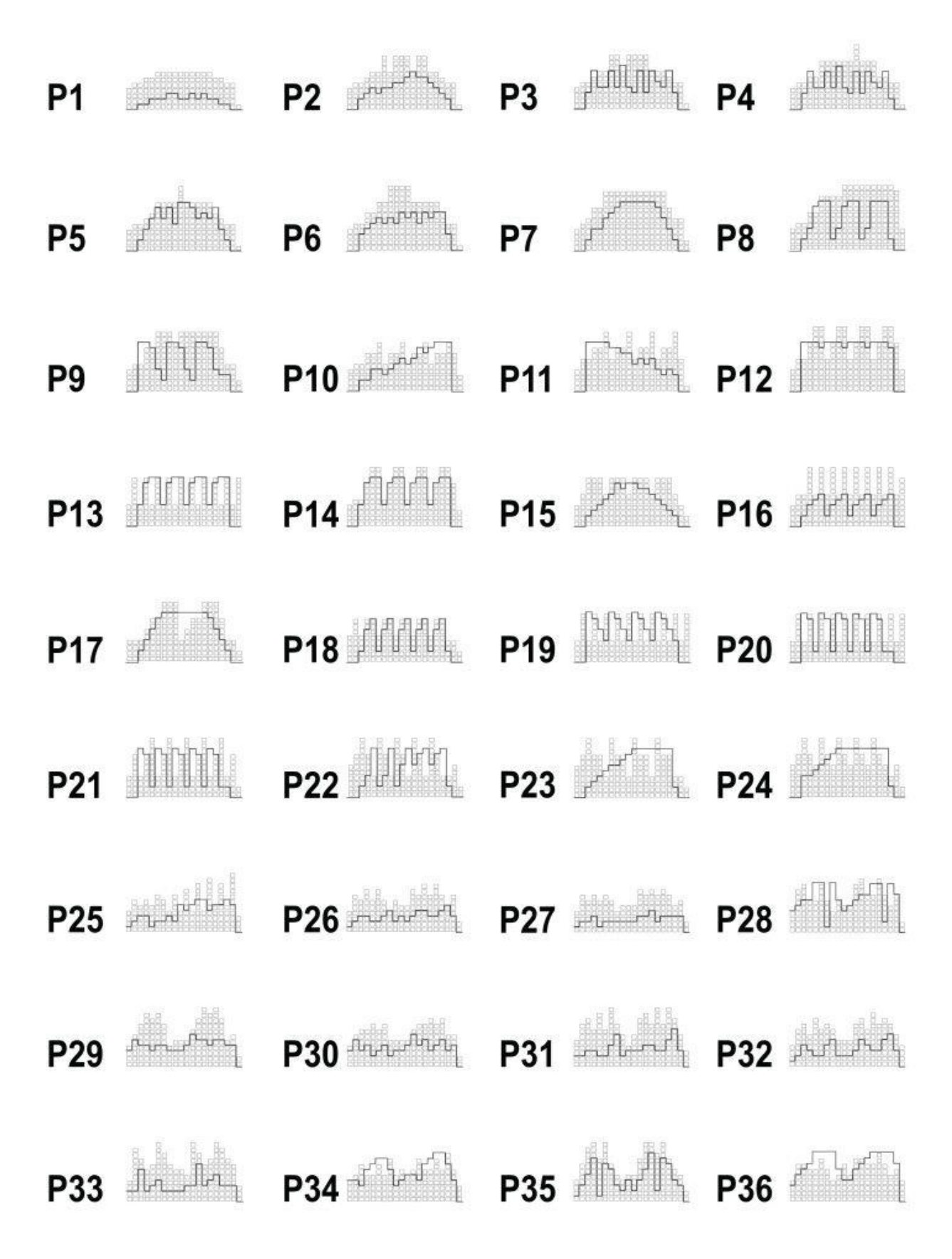

Моє тренування

⚫ Зареєструйтесь та змініть інформацію про користувача

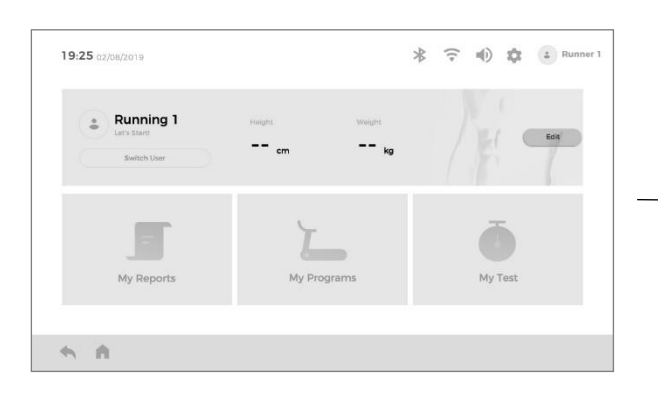

- 1. Зареєструйте нового користувача: Натисніть на екрані позначку "Edit" (Редагувати).
- 2. Зареєстровані користувачі: Щоб переконатися, що поточне ім'я користувача правильне, ви можете натиснути "Switch User", щоб переключитись на іншого

**\* 〒 10 章 日 Runner** 19:25 02/08/2019  $\frac{1}{2}$  Running 1 i. Total 标准

Натисніть "Edit Information" (Редагувати інформацію)

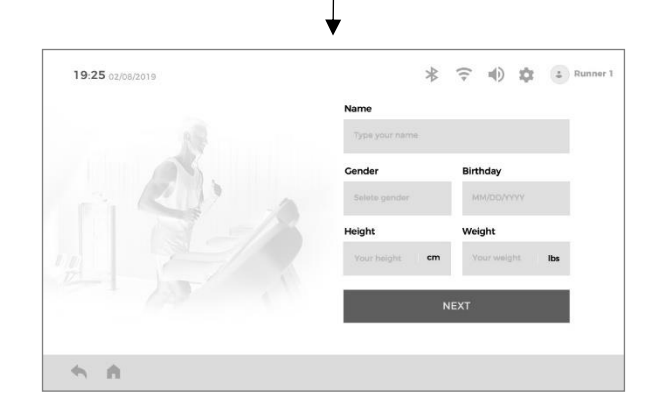

Внесіть потрібну інформацію, а потім натисніть позначку "Next" (Далі), щоб повернутися до попереднього інтерфейсу.

Мої звіти

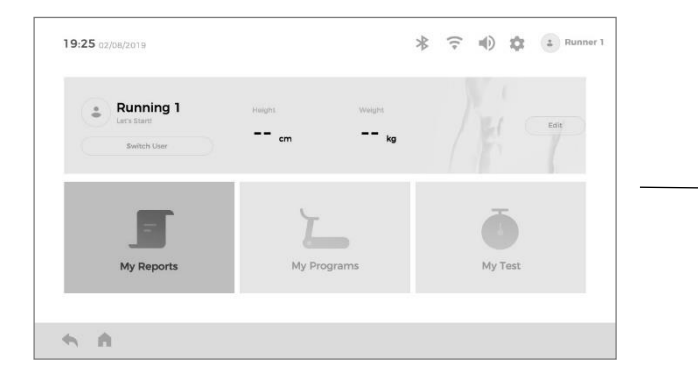

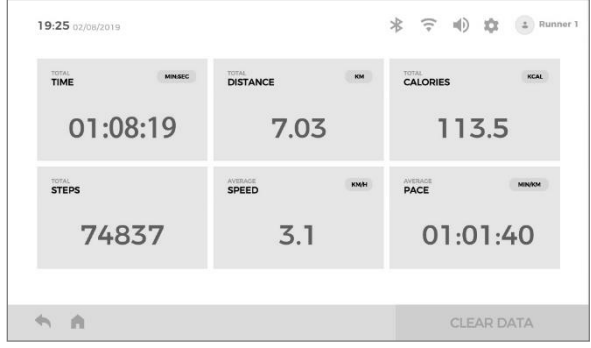

- Натисніть "My Reports" (Мої звіти). 1. Відображення загальних даних про результати тренування поточного користувача.
	- 2. Натисніть "CLEAR DATA" (ОЧИСТИТИ ДАНІ), щоб очистити дані.

⚫ Мої програми тренувань

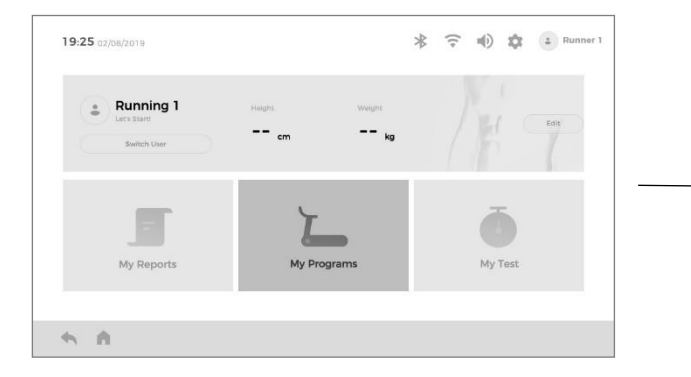

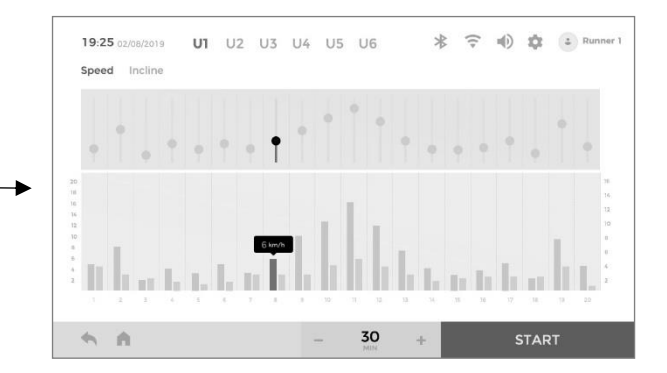

- Натисніть "My Programs" (Мої програми тренувань). 1. Натисніть на символ вкладки "Speed" або "Incline" і прокрутіть круглий повзунок, щоб встановити відповідне сегментоване значення швидкості або нахилу.
	- 2. Встановіть час виконання вправи. Після налаштування натисніть "START", щоб розпочати виконання вправи.
	- 3. Кожен користувач може встановити 6 користувацьких програм.

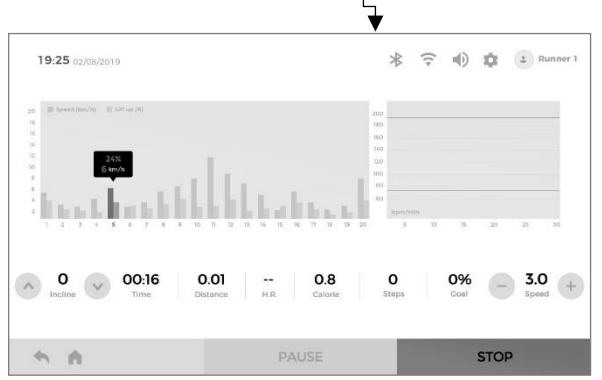

- 1. За потреби натисніть "SPEED + / SPEED -", щоб змінити швидкість; натисніть "INCLINE  $\wedge$  / INCLINE ∨", щоб змінити нахил.
- 2. Натисніть "PAUSE", щоб призупинити виконання вправи; натисніть "STOP", щоб зупинити виконання вправи, при цьому автоматично відобразиться пов'язана з нею статистика даних.
- ⚫ Мій тест
	- 1. ФІТНЕС-ТЕСТ

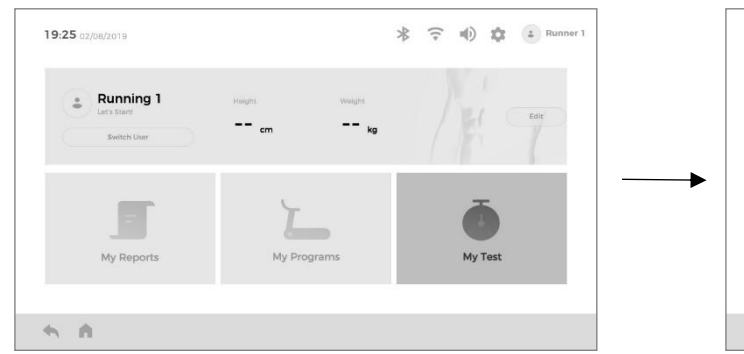

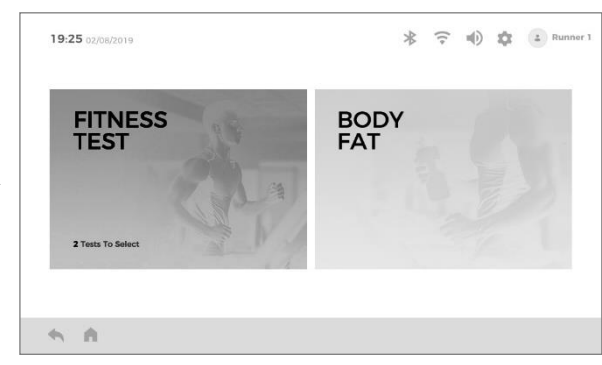

Натисніть "My Test" (Мій тест). Натисніть "FITNESS TEST"

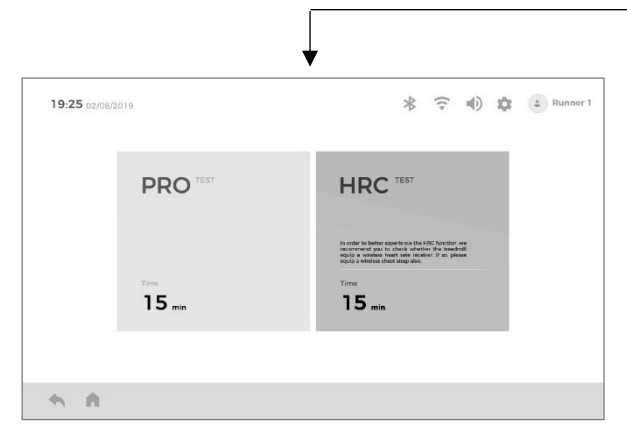

**Примітка: Щоб якнайкраще використовувати цю функцію, рекомендується використовувати бездротовий приймач даних частоти серцевих скорочень і нагрудний ремінь.**

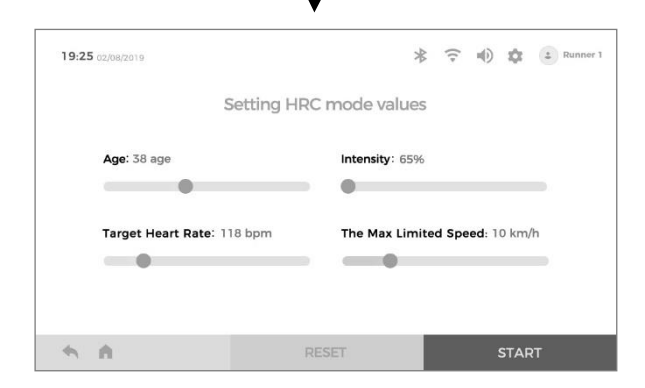

Встановіть параметри за потребою. Після налаштування натисніть "START", щоб розпочати тестування.

**Примітка: Тут не можна встановити вік, його потрібно встановити/змінити в інформації про користувача.**

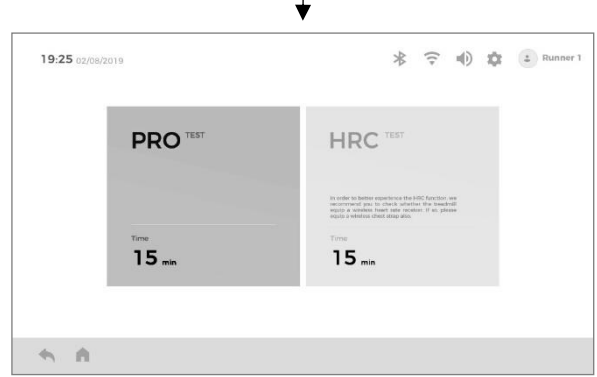

Натисніть "HRC". Натисніть "PRO".

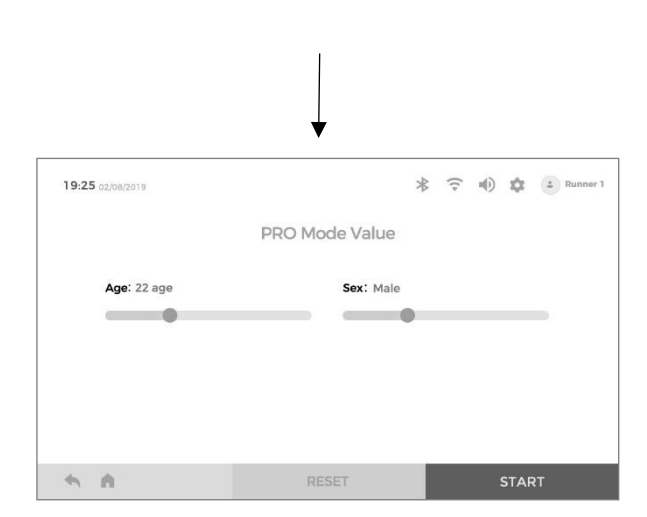

Підтвердить інформацію про користувача; якщо є помилка, перейдіть до інформації про користувача, щоб змінити її, або переключіться на іншого користувача. Після налаштування натисніть "START", щоб розпочати тестування.

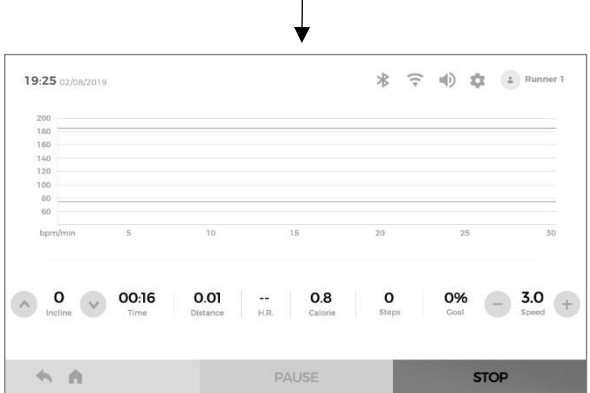

- 1. За потреби натисніть "SPEED + / SPEED -", щоб змінити швидкість; натисніть "INCLINE ∧ / INCLINE ∨", щоб змінити нахил.
- 2. Після 15-хвилинного тестування автоматично відображаються оцінки результатів поточного тесту. **Примітка: Якщо під час тестування натиснути кнопку "STOP", щоб зупинити**

**його, тест не буде завершено, і не буде** 

**відображено оцінки результатів.**

\* = 10 章  $\left( \frac{1}{2} \right)$  Ru 19:25 02/08/2019  $05:20$  $0.6$ 20% **INCLIN** SPEED 9286 <sub>00</sub>  $\land$  $\mathbf{o}$  $3.0$  $($ + 六 百 **STOP** 

- 1. За потреби натисніть "SPEED + / SPEED -", щоб змінити швидкість; натисніть "INCLINE  $\land$ / INCLINE ∨", щоб змінити нахил.
- 2. Після 15-хвилинного тестування автоматично відображаються оцінки результатів поточного тесту.

**Примітка: Якщо під час тестування натиснути кнопку "STOP", щоб зупинити його, тест не буде завершено, і не буде відображено оцінки результатів.**

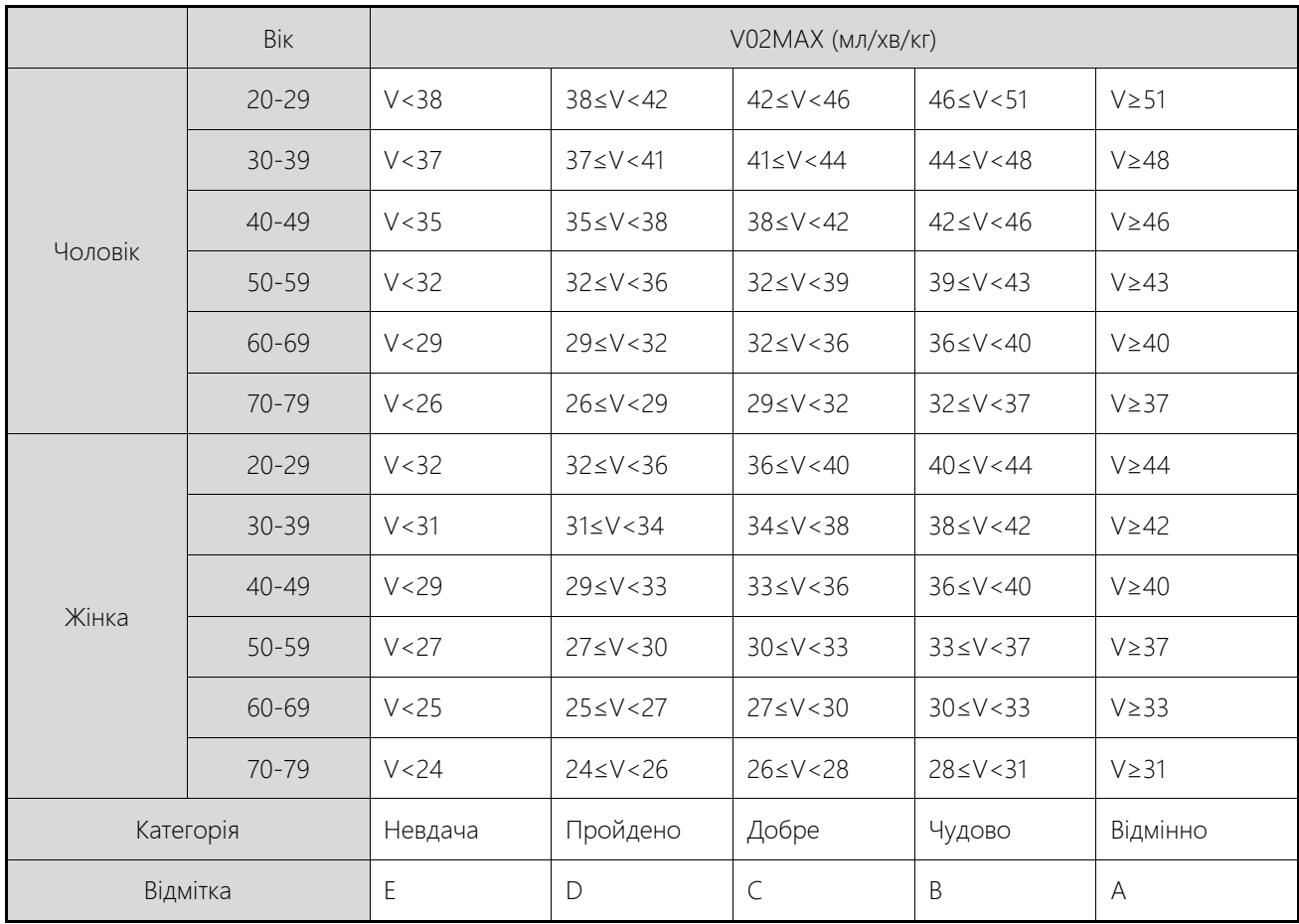

Формула для вирахування результатів: V02=(D12-504.9)/44.73, де V02 - результат тестування, а D12 - дистанція, пройдена за 12 хвилин.

2. ЖИРОВА МАСА ТІЛА

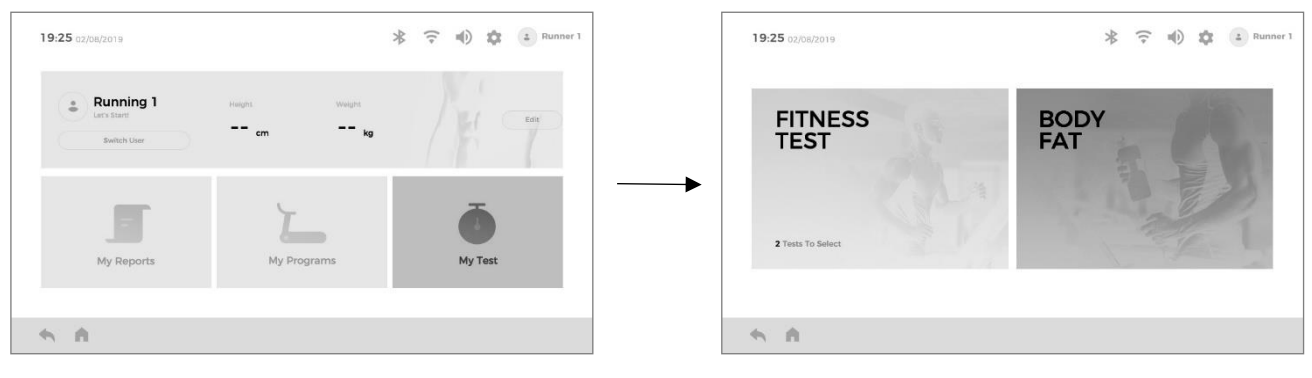

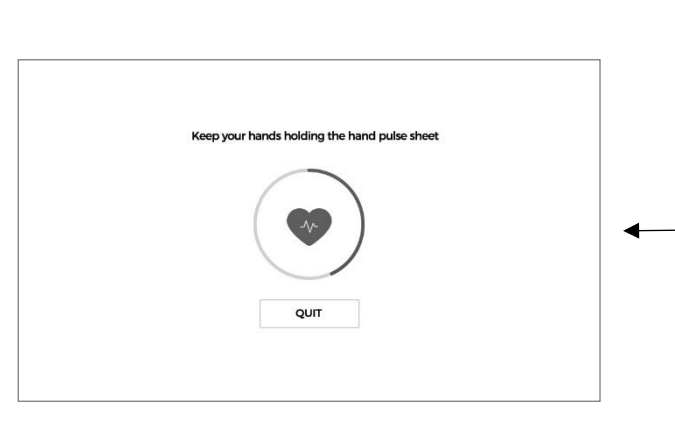

тримайте руки на пульсометрі, через 8 секунд у вікні відобразиться ваш індекс жирової маси тіла.

Натисніть "My Test". Натисніть "BODY FAT" (ЖИРОВА МАСА ТІЛА)

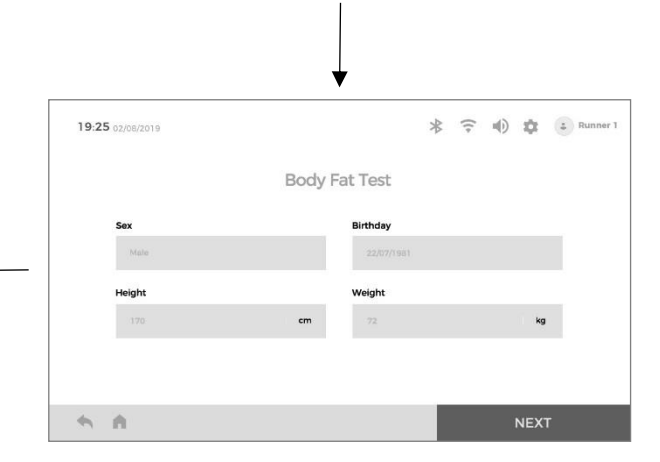

Введіть інформацію для проведення тестування. Після налаштування натисніть "Next" (Далі).

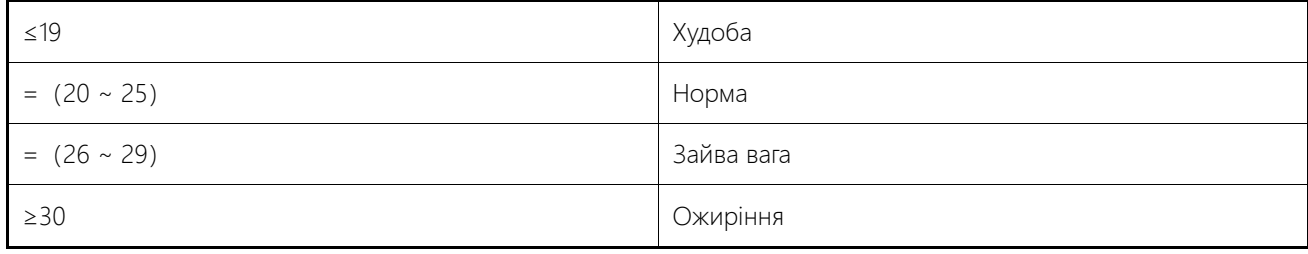

#### Віртуальне тренування

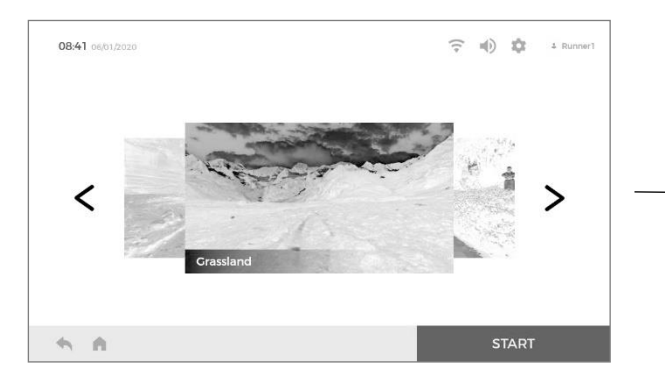

Прокрутіть вліво і вправо, щоб вибрати потрібну локацію, а потім натисніть "START", щоб розпочати виконання вправи.

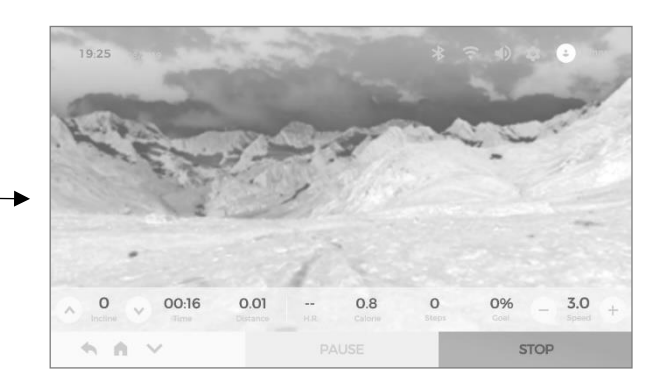

- 1. За потреби натисніть "SPEED + / SPEED -", щоб змінити швидкість; натисніть "INCLINE  $\wedge$  / INCLINE ∨", щоб змінити нахил.
- 2. Натисніть "∨" внизу ліворуч, щоб перейти в повноекранний режим, і натисніть "∧" внизу праворуч, щоб повернутися до початкового стану екрану.
- 3. Натисніть "PAUSE", щоб призупинити виконання вправи; натисніть "STOP", щоб зупинити виконання вправи, при цьому автоматично відобразиться пов'язана з нею статистика даних.

#### Відео та музика

Керування аудіо - та відеофайлами, вбудованими в пристрій або на USB-накопичувачі, а також підтримка відтворення файлів у форматах MP3, APE, MP4, MOV та інших поширених аудіо- та відеоформатах.

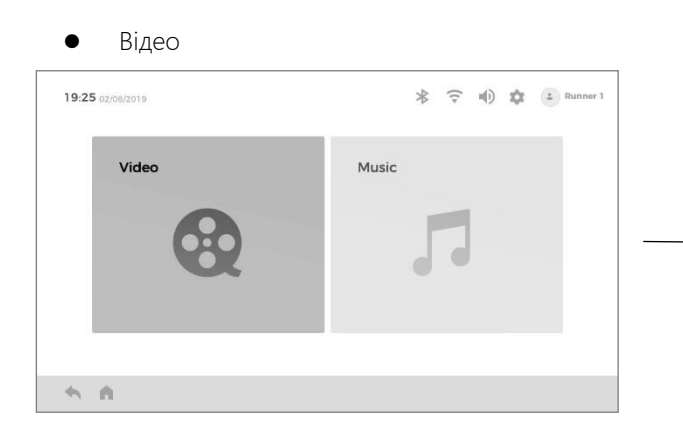

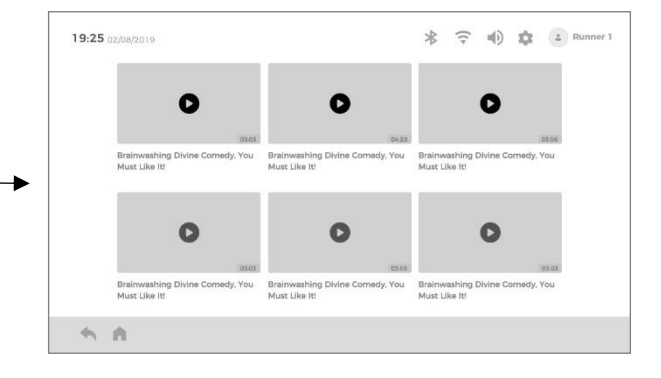

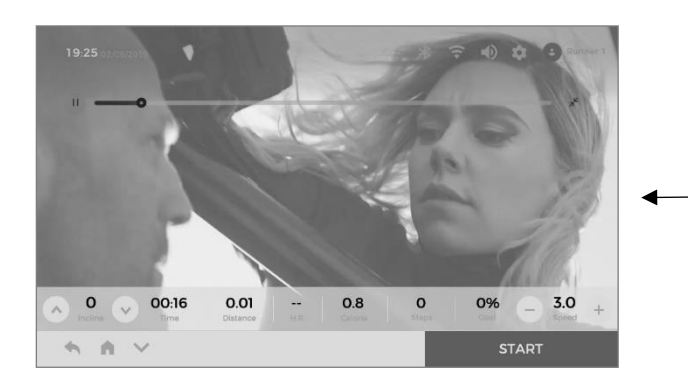

- 1. За потреби натисніть "SPEED + / SPEED -", щоб змінити швидкість; натисніть "INCLINE  $\wedge$  / INCLINE ∨", щоб змінити нахил.
- 2. Натисніть "∨" внизу ліворуч, щоб перейти в повноекранний режим, і натисніть "∧" внизу праворуч, щоб повернутися до початкового стану екрану.
- 3. Натисніть "PAUSE", щоб призупинити виконання вправи; натисніть "STOP", щоб зупинити виконання вправи, при цьому автоматично відобразиться пов'язана з нею статистика даних.

Натисніть "Video" (Відео). Виберіть відеофайл, який ви хочете переглянути.

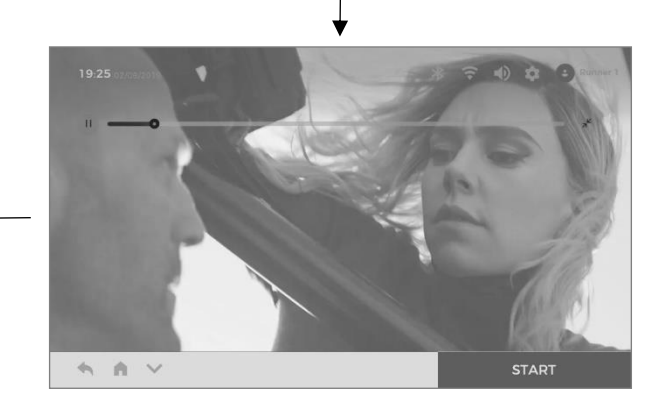

Примітка: під час відтворення відео користувач може натиснути

" ", щоб зменшити масштаб відео до компактного віконця (або натиснути " ", щоб призупинити відтворення відео). У цей час користувач може керувати іншими функціями пристрою.

Натисніть "START", щоб розпочати виконання

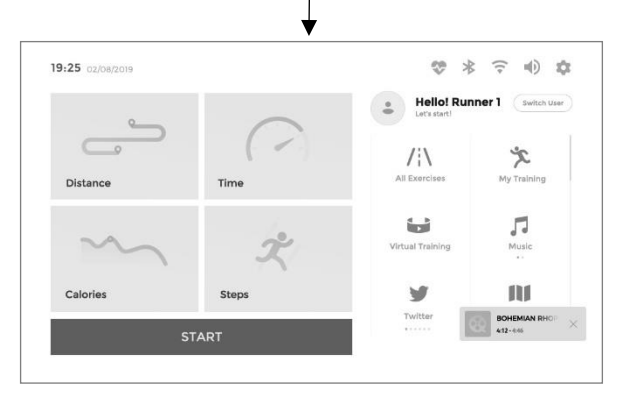

Після завершення цих операцій натисніть відповідне компактне віконце, щоб перейти до інтерфейсу відтворення відео.

Музика

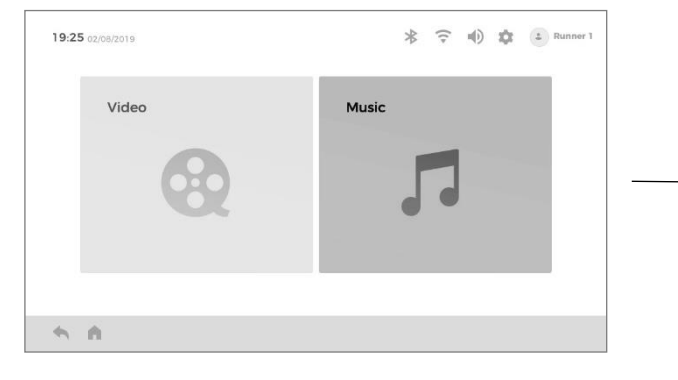

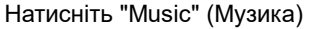

 $\begin{array}{|c|c|c|}\hline \hspace{.1in} & \textbf{0} & \textbf{0} \\\hline \hspace{.1in} & \text{Incline} & \textbf{0} \\\hline \end{array}$ 

A

00:16

 $0.01$ 

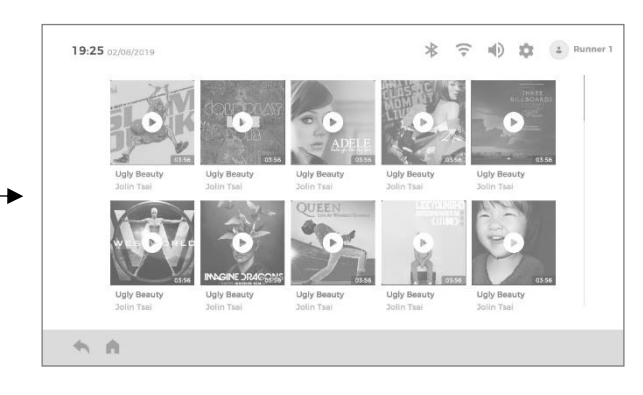

Натисніть "Music" (Музика) Виберіть аудіофайл, який ви хочете переглянути.

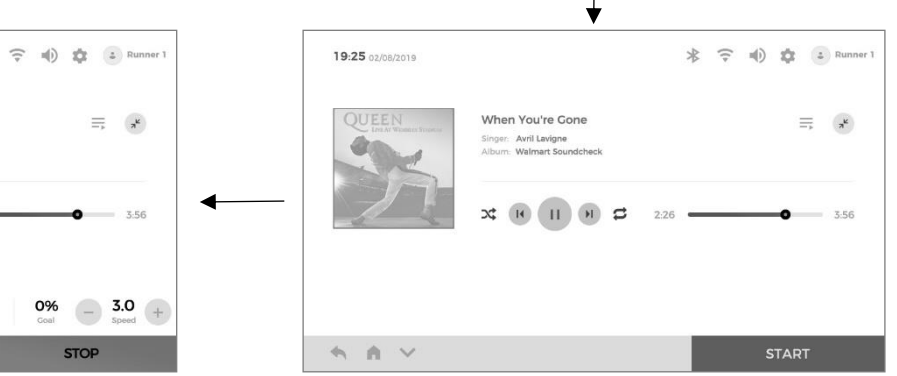

Після натискання на символ списку відтворення "  $\equiv$  ", користувач може вибрати кілька музичних файлів для відтворення. Після того, як в активному режимі засвітиться позначка " $\mathfrak{S}$ " або " $\mathfrak{S}$ ", користувач може змінити порядок відтворення аудіофайлів.

Примітка: Під час відтворення музики користувач може натиснути символ " \* ", щоб зменшити масштаб вікна відтворення музики до компактного віконця. У цей час користувач може керувати іншими функціями пристрою.

Натисніть "START", щоб розпочати виконання вправи.

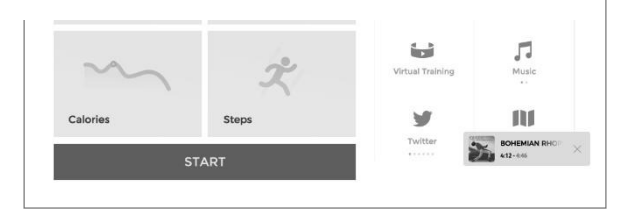

Після завершення цих операцій натисніть відповідне компактне віконце, щоб перейти до інтерфейсу відтворення музики.

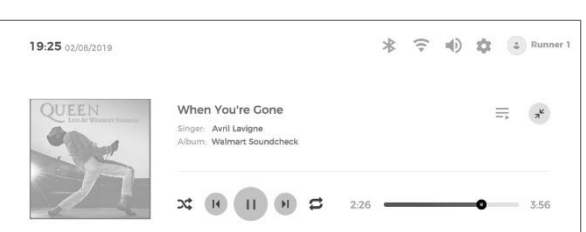

1. За потреби натисніть "SPEED + / SPEED -", щоб змінити швидкість; натисніть "INCLINE  $\wedge$  / INCLINE ∨", щоб змінити нахил.

 $0.8$ 

 $\mathbf{o}$ 

2. Натисніть "PAUSE", щоб призупинити виконання вправи; натисніть "STOP", щоб зупинити виконання вправи, при цьому автоматично відобразиться пов'язана з нею статистика даних.

#### Застосунки

Вбудовані сторонні застосунки: YouTube, Amazon Music, Instagram, Twitter, Chrome, Netflix, Spotify, Facebook та Prime Video.

Через різні закони управління мережею в різних регіонах деякі функції застосунків можуть бути недоступні.

Під час використання його потрібно під'єднатися до Wi-Fi.

Намагайтеся не використовувати будь-який застосунок під час тренування, щоб уникнути випадкових травм, спричинених відволіканням

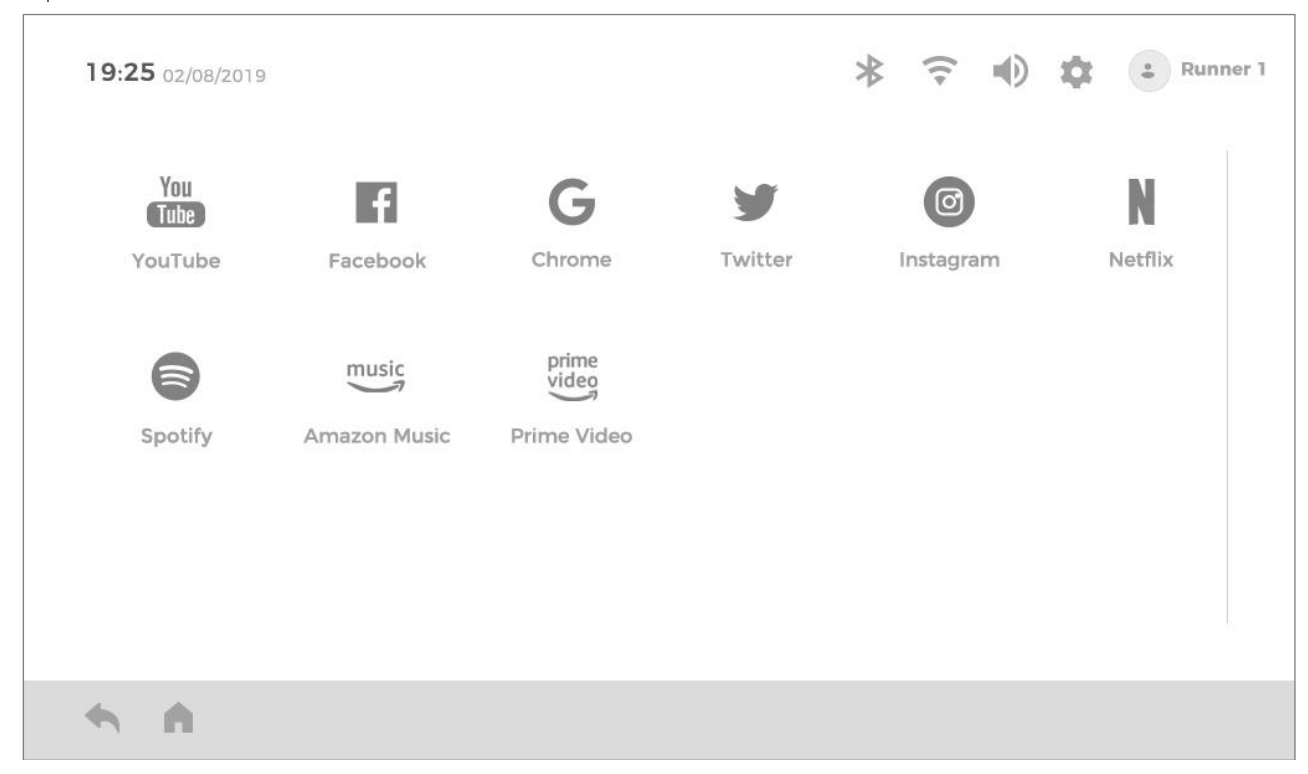

#### Керування

Перед виконанням вправи рекомендується прочитати інструкції та підказки в розділі "Guide Me" (Керування)

Налаштування

 $\bullet$  Wi-Fi

Увімкніть сигнал Wi-Fi, прокрутіть перелік доступних точок Wi-Fi вгору і вниз, клацніть назву точки Wi-Fi, до якої потрібно підключитись, а потім введіть пароль для підключення.

- Display & Brightness (Дисплей і яскравість) Прокрутіть вгору та вниз, щоб відрегулювати яскравість екрана.
- ⚫ Language (Мова) Прокрутіть перелік доступних мов вгору і вниз, а потім натисніть, щоб вибрати потрібну мову.
- Unit Change (Зміна одиниці виміру) Перемикання між метричною та британською системами.
- ⚫ Time Setting (Установлення часу) Натисніть, щоб вибрати часовий пояс, в якому ви перебуваєте.
- ⚫ Clear Cache (Очищення кешу) Рекомендується очищати кеш щомісяця.

### Поради щодо розтягування перед тренуванням

#### **Розтяжка стегна**

- ⚫ Встаньте на праву ногу і візьміться за ліву кісточку лівою рукою, притягнувши стопу ззаду впритул до стегна.
- ⚫ Тримайте спину прямою, а коліна разом. При необхідності використовуйте стіну для втримання рівноваги.
- ⚫ Затримайтеся в цьому положенні приблизно на 10 секунд.
- ⚫ Повторіть вправу для іншої ноги.

#### **Розтяжка ікроножних м'язів**

- ⚫ Встаньте, поставивши рівно задню ногу на підлогу, і перенесіть вагу на передню ногу.
- ⚫ Затримайтеся в цьому положенні приблизно на 10 секунд.
- ⚫ Повторіть вправу для іншої ноги.

**Примітка: під час виконання цієї вправи тримайте спину і задню ногу прямо.**

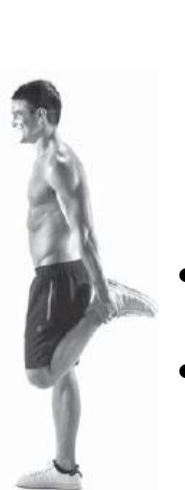

#### **Розтягування підколінного сухожилля**

- ⚫ Тримайте передню ногу прямою, руки на зігнутій нозі (стегні). Штовхайте вниз і від себе, поки не почнете відчувати розтягнення в задній частині коліна (або прямої ноги).
- ⚫ Тримайте коліна розчепіреними, а спину прямою.
- ⚫ Затримайтеся в цьому положенні приблизно на 10 секунд.
- ⚫ Повторіть вправу для іншої ноги.

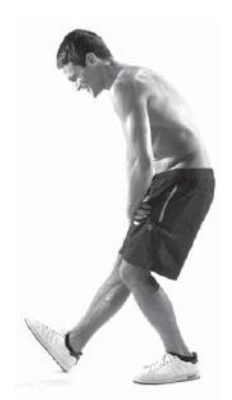

### **Розтягування внутрішньої частини стегна**

- ⚫ Сядьте так, щоб підошви ніг були складені разом, а коліна спрямовані назовні. Підтягніть ноги до області паху якомога ближче до себе.
- ⚫ Затримайтеся в цьому положенні приблизно на 10 секунд.

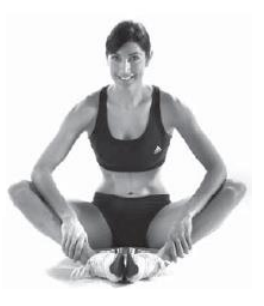

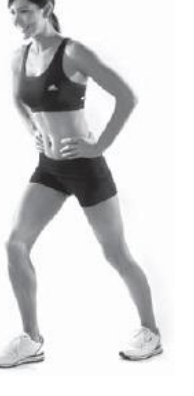

### Обслуговування

Попередження: Перед чищенням або технічним обслуговуванням виробу обов'язково відключіть електричну бігову доріжку від мережі.

Чищення: Комплексне очищення продовжить термін служби електричної бігової доріжки.

Регулярно видаляйте пил, щоб деталі залишалися чистими. Обов'язково очищайте відкриті частини з обох боків бігової стрічки, що зменшить накопичення забруднень під біговим полотном. Переконайтеся, що спортивне взуття чисте, а також уникайте потрапляння сторонніх предметів під бігове полотно. Поверхню бігового полотна необхідно очищати вологою ганчіркою, змоченою в мильному розчині. Будьте обережні, щоб вода не потрапляла на електричні компоненти або під бігове полотно.

Попередження: Перед переміщенням моторного щитка обов'язково відключіть живлення електричної бігової доріжки від мережі. Щонайменше раз на рік відкривайте захисний щиток двигуна для його очищення.

Спеціальне мастило для бігового полотна і електричної бігової доріжки

Між біговим полотном і біговою дошкою цієї електричної бігової доріжки попередньо нанесено мастило. Тертя між біговим полотном і біговою дошкою має великий вплив на термін служби і продуктивність електричної бігової доріжки, тому необхідно регулярно наносити мастило. Ми рекомендуємо регулярно перевіряти поверхню дошки. Якщо дошка пошкоджена, будь ласка, зверніться до нашого центру обслуговування клієнтів. Ми рекомендуємо наносити мастило між біговим полотном і біговою дошкою електричної бігової доріжки згідно з наступним графіком: (Використання, як показано на малюнку нижче)

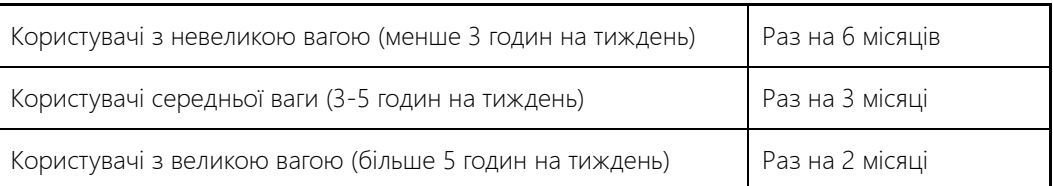

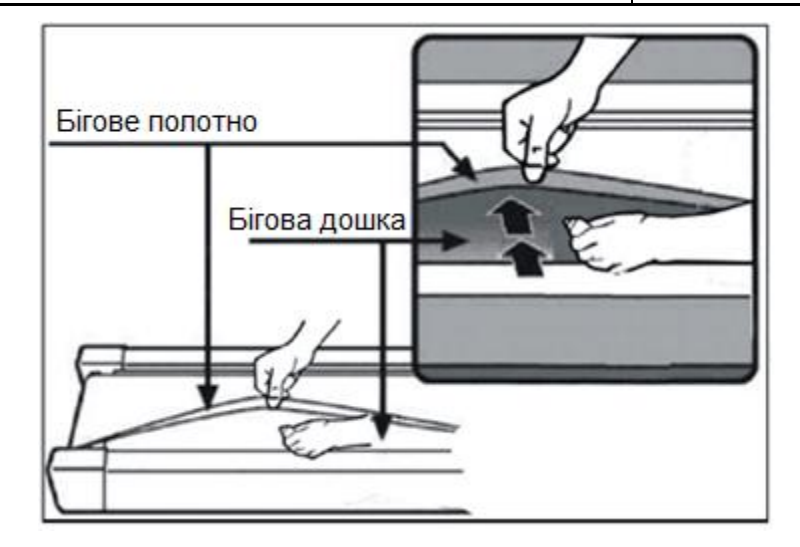

Ми рекомендуємо купувати мастильні матеріали у місцевого дистриб'ютора або звертатися безпосередньо до нашої компанії.

Примітка: Будь-яке інше обслуговування повинно виконуватися професіоналами.

## Регулювання натягу й нахилу бігового полотна

- 1. Для кращого догляду за електричною біговою доріжкою і продовження терміну служби рекомендується вимикати живлення після 2 годин безперервного використання і давати тренажеру відпочити протягом 10 хвилин, перш ніж використовувати його далі.
- 2. Якщо натяг бігового полотна занадто послаблений, воно буде ковзати під час роботи; якщо воно занадто туго натягнуте, це може знизити продуктивність двигуна і збільшити знос ролика і бігового полотна. Якщо бігове полотно натягнуте належним чином, то ви маєте змогу вручну підняти обидві сторони бігового полотна від бігової дошки приблизно на 50-75 мм.
- 3. Встановіть електричну бігову доріжку на рівну поверхню. Запустіть електричну бігову доріжку на швидкості приблизно 6-8 км/год і спостерігайте за відхиленням бігового полотна, спочатку зніміть кришку, як показано на малюнках A і B.
	- 1) Якщо бігове полотно має тенденцію зміщуватися вправо, вийміть запобіжний ключ і вимкніть вимикач живлення, поверніть правий регулювальний болт за годинниковою стрілкою на 1/4 оберту, вставте вимикач живлення і запобіжник, запустіть бігову доріжку і поспостерігайте за відхиленням бігового полотна. Повторюйте наведені вище кроки, доки бігове полотно не буде відцентровано. Див. малюнок B.
	- 2) Якщо бігове полотно має тенденцію зміщуватися вліво, вийміть запобіжний ключ і вимкніть вимикач живлення, поверніть лівий регулювальний болт за годинниковою стрілкою на 1/4 оберту, вставте вимикач живлення і запобіжник, запустіть бігову доріжку і поспостерігайте за відхиленням бігового полотна. Повторюйте наведені вище кроки, доки бігове полотно не буде відцентровано. Див. малюнок С.

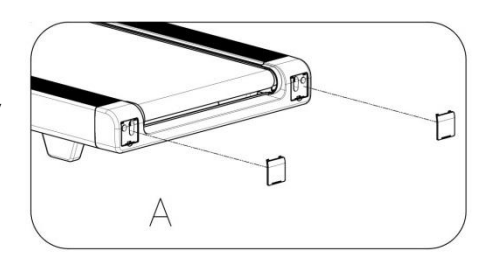

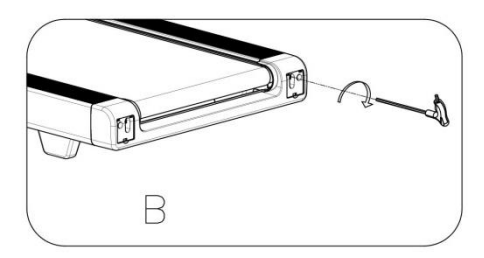

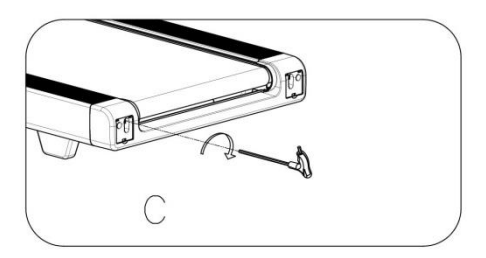

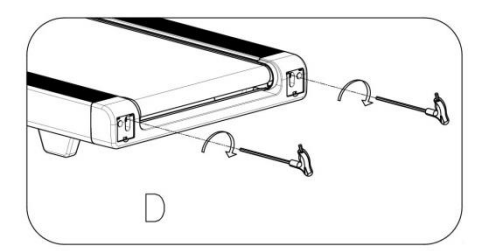

3) Після вищевказаного регулювання або після певного періоду використання натяг бігового полотна поступово послаблюється, і його необхідно відрегулювати. Вийміть запобіжний ключ і вимикач живлення, поверніть лівий і правий регулювальні болти за годинниковою стрілкою на 1/4 оберту, вставте вимикач живлення і запобіжник, запустіть бігову доріжку, а потім встаньте на бігове полотно, щоб переконатися в тому, що воно належним чином натягнуте. Повторюйте наведені вище кроки, доки бігове полотно не буде помірно натягнуте. Див. малюнок D.

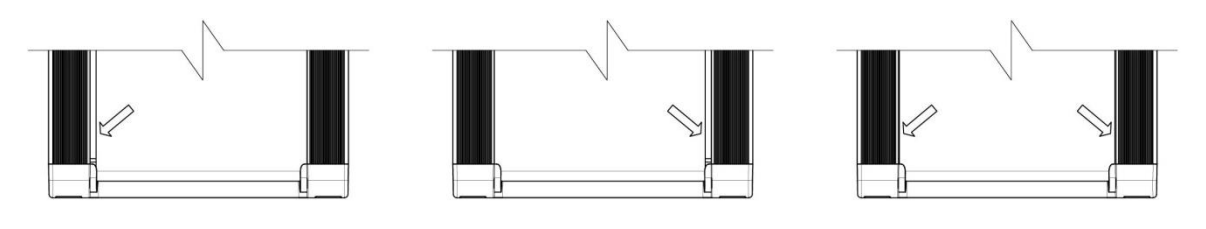

## Повідомлення про помилки

Під час використання бігової доріжки, якщо виникає який-небудь винятковий стан, на екрані з'являється відповідне повідомлення про помилку та запропоноване рішення. (У різних моделей деякі виняткові стани можуть не відображатись).

Перелік можливих помилок

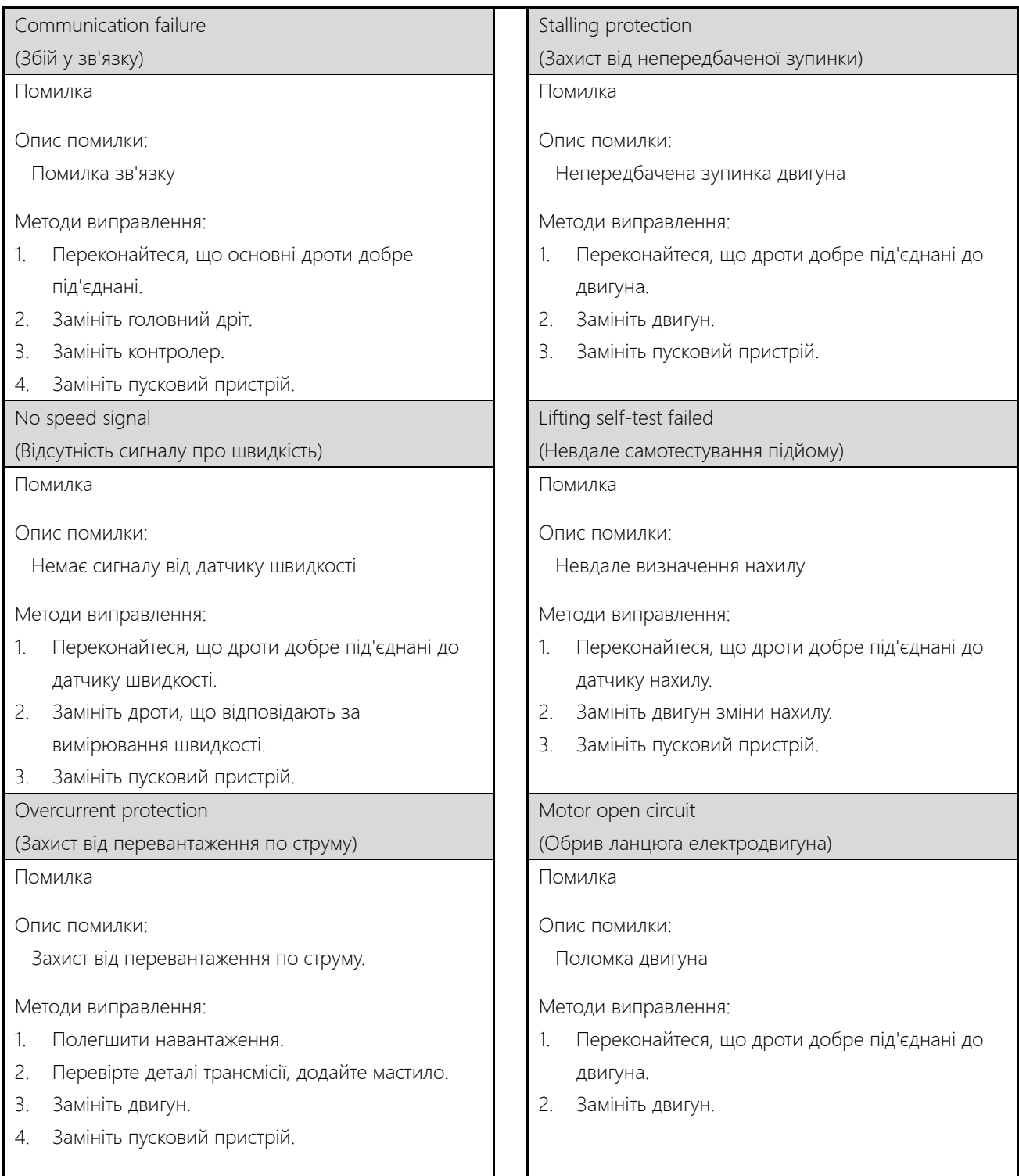

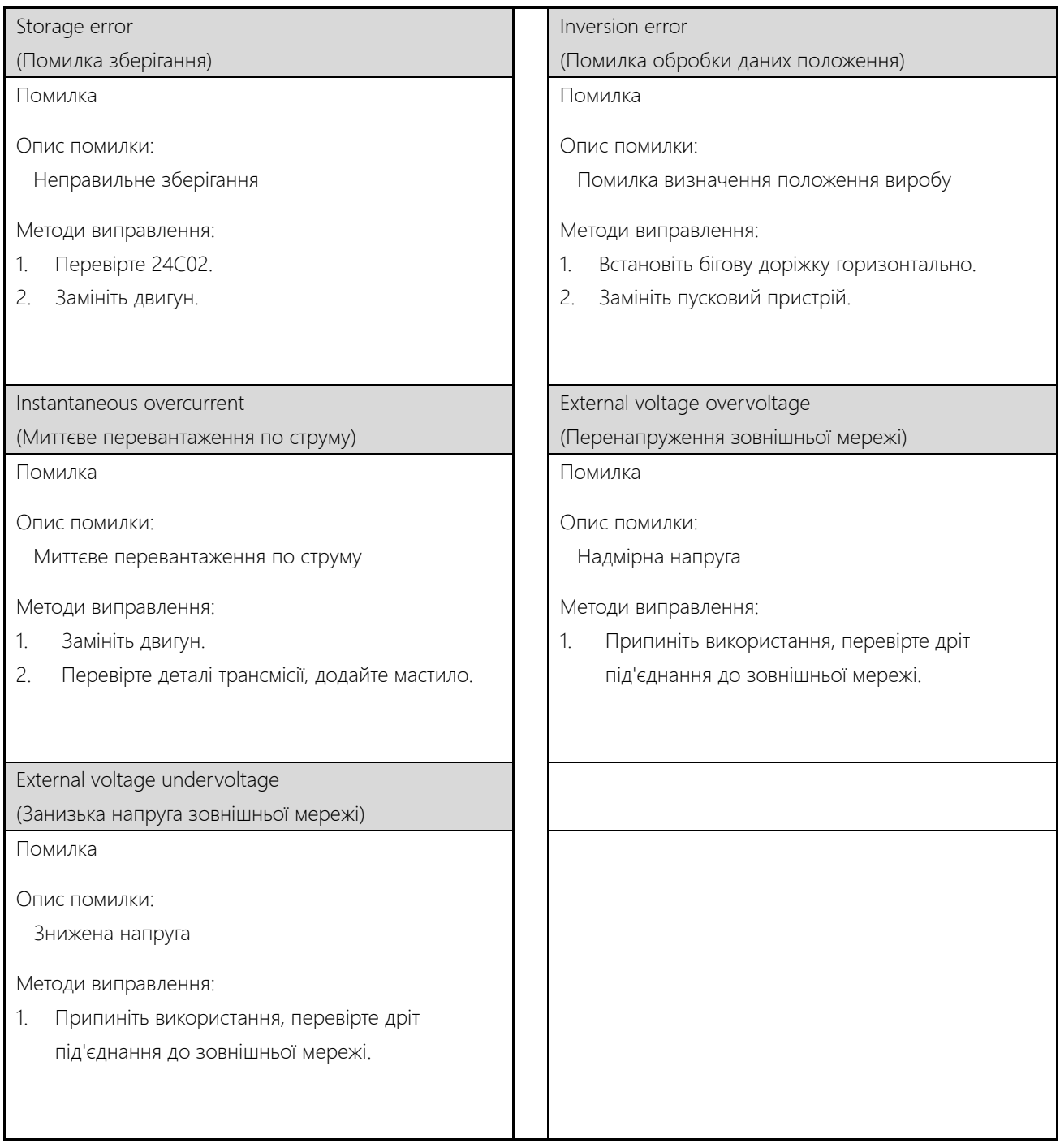

# Схема виробу у розібраному вигляді

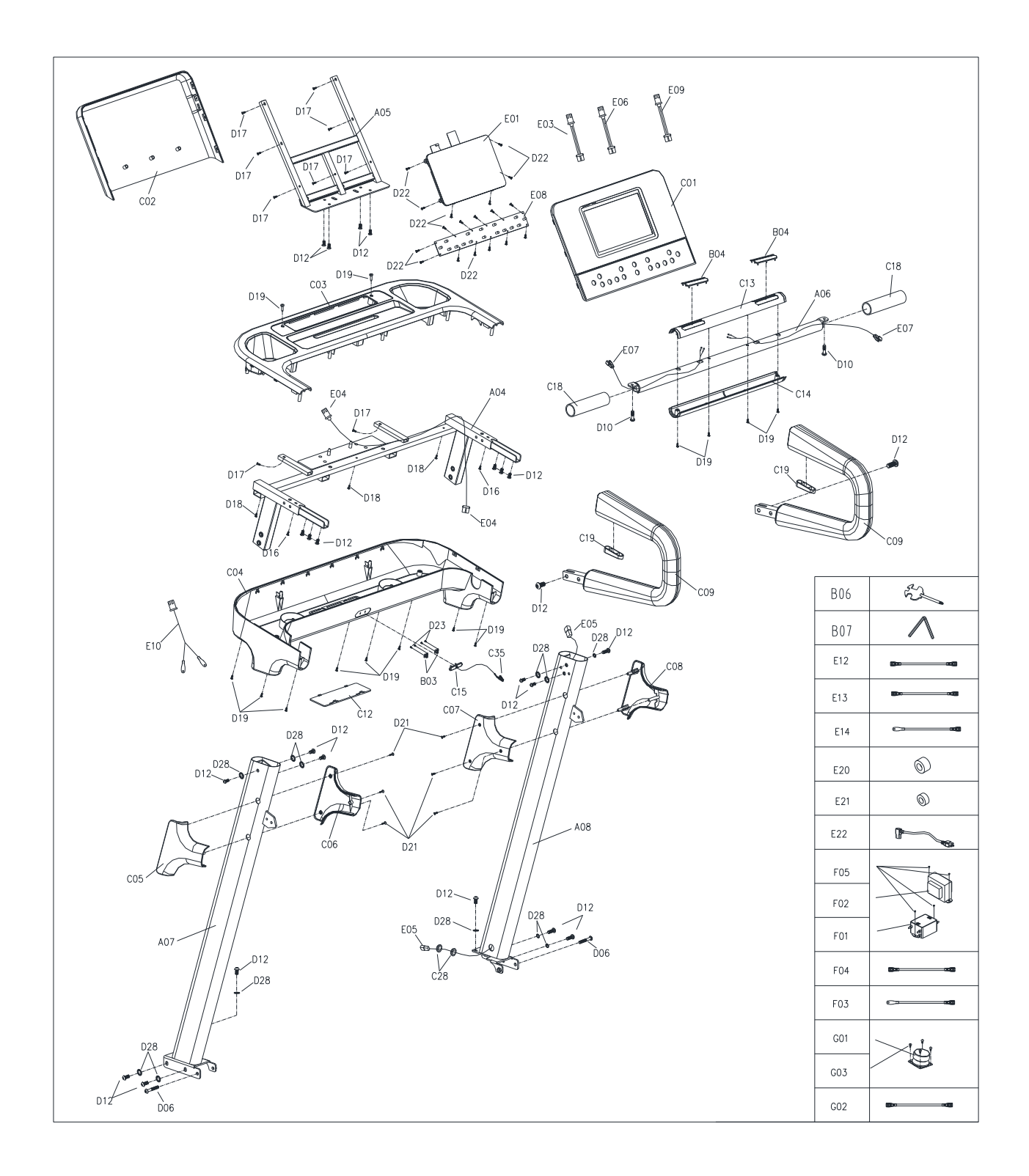

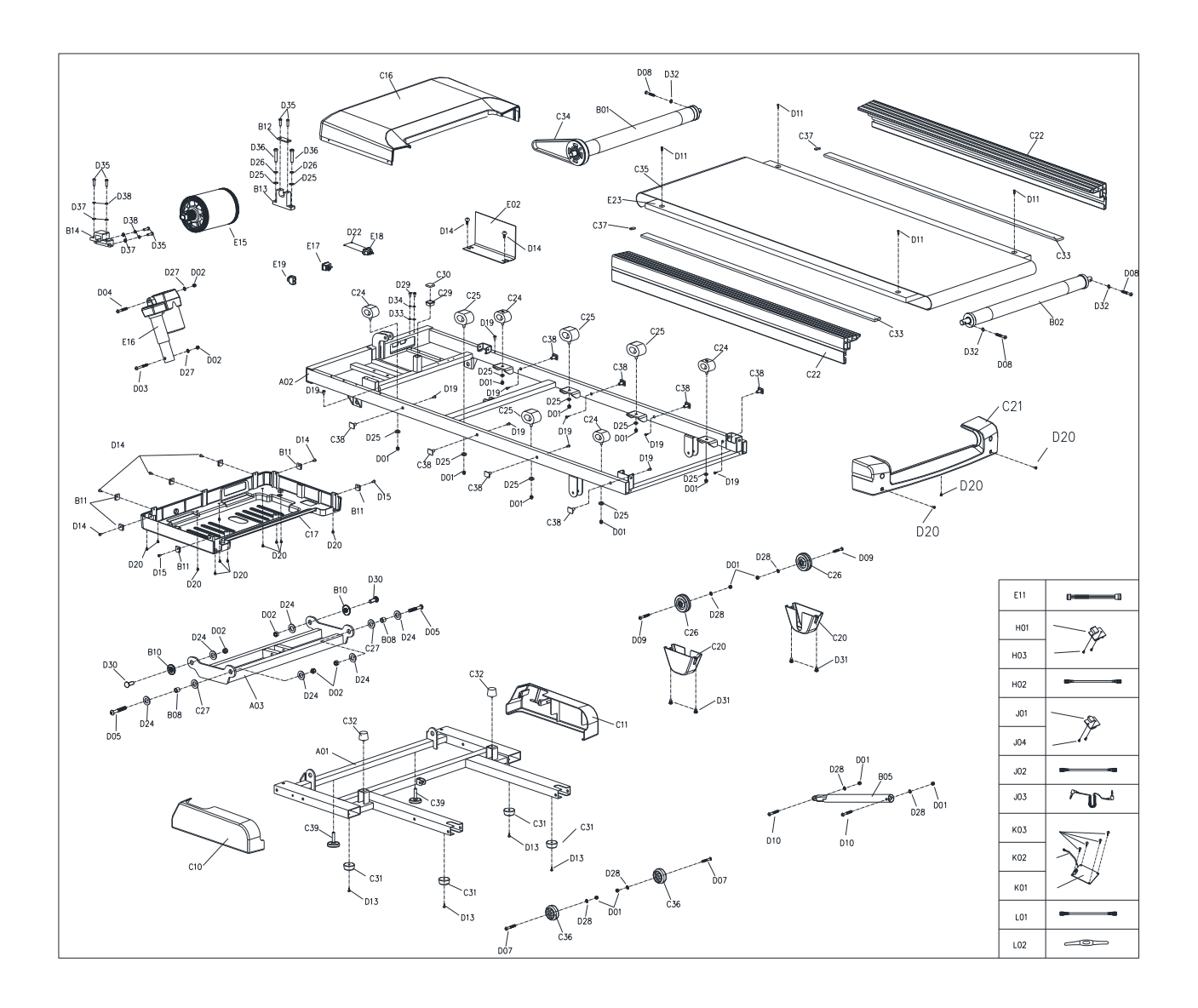

# Перелік деталей

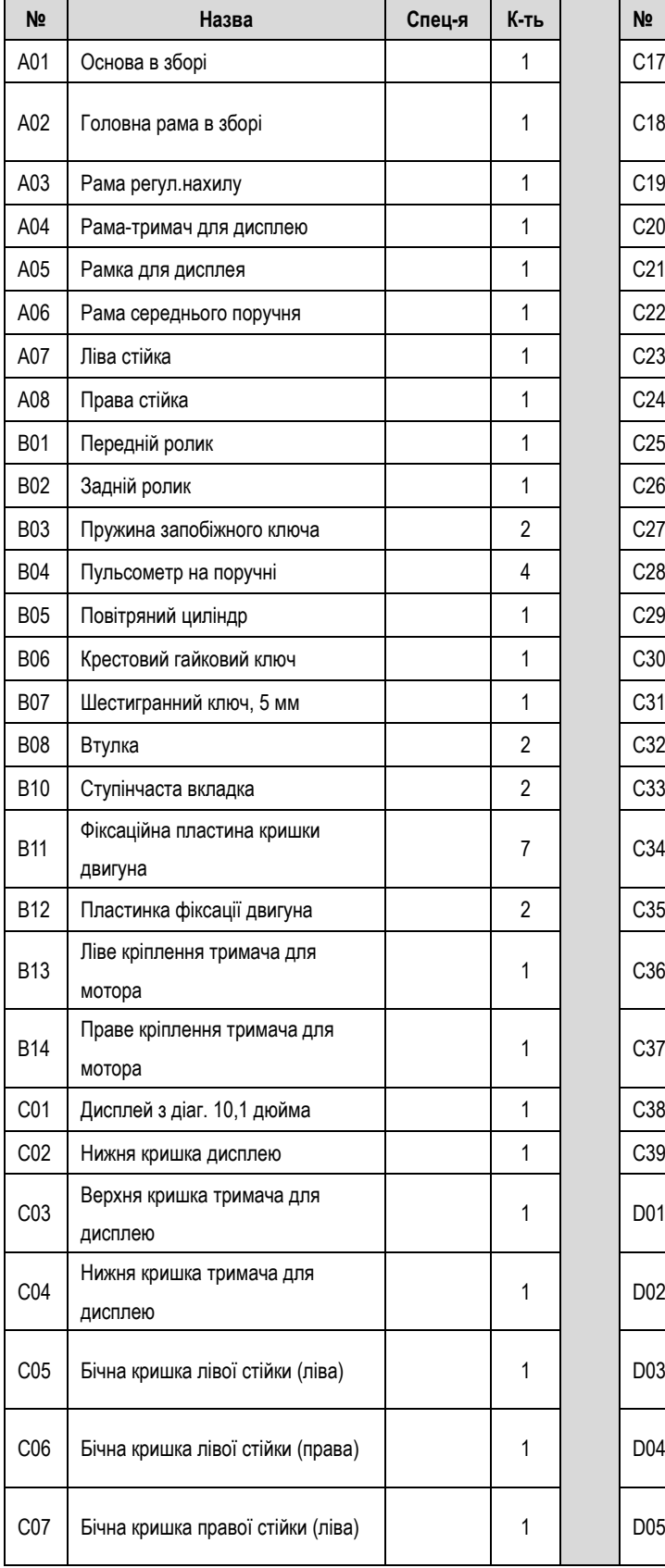

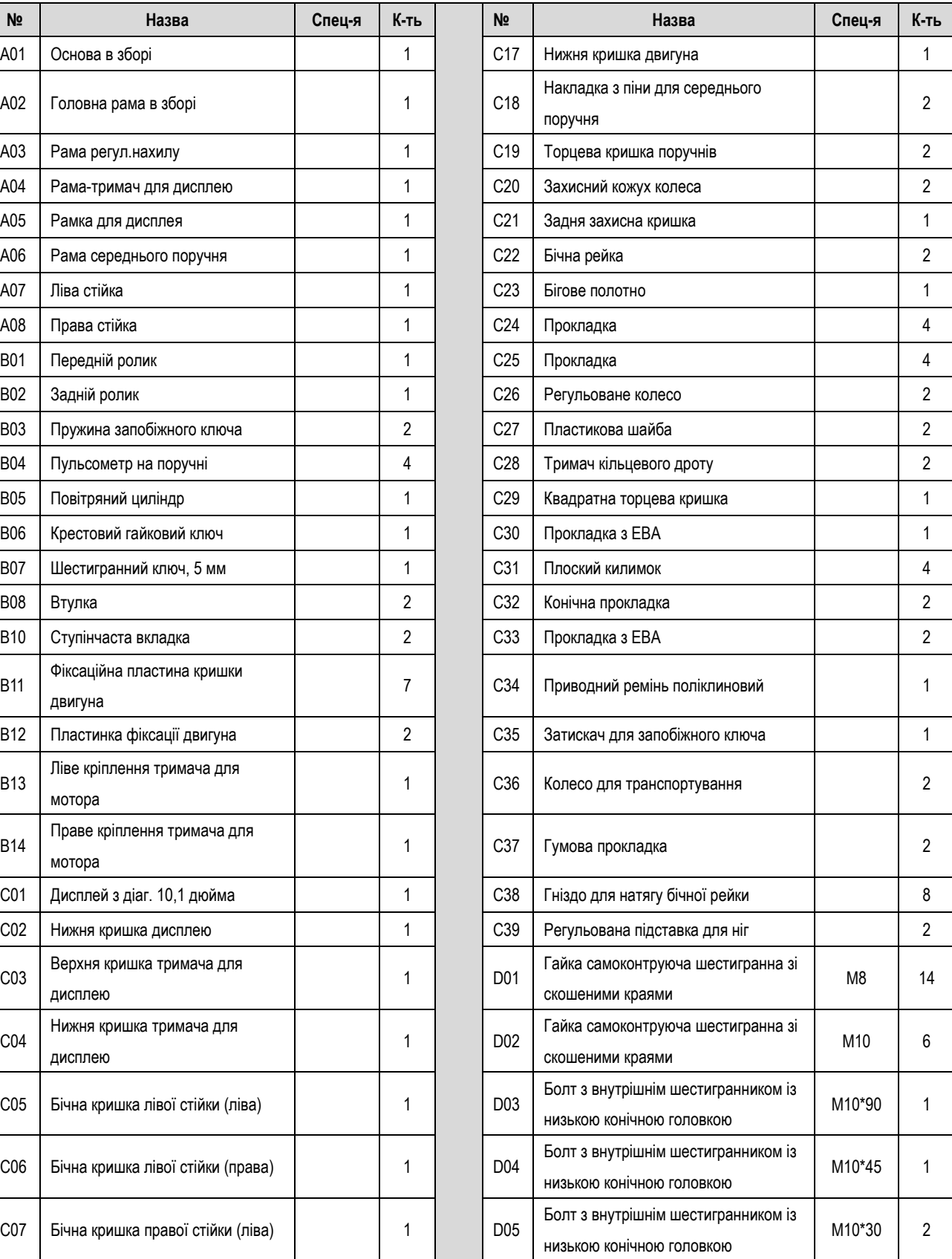

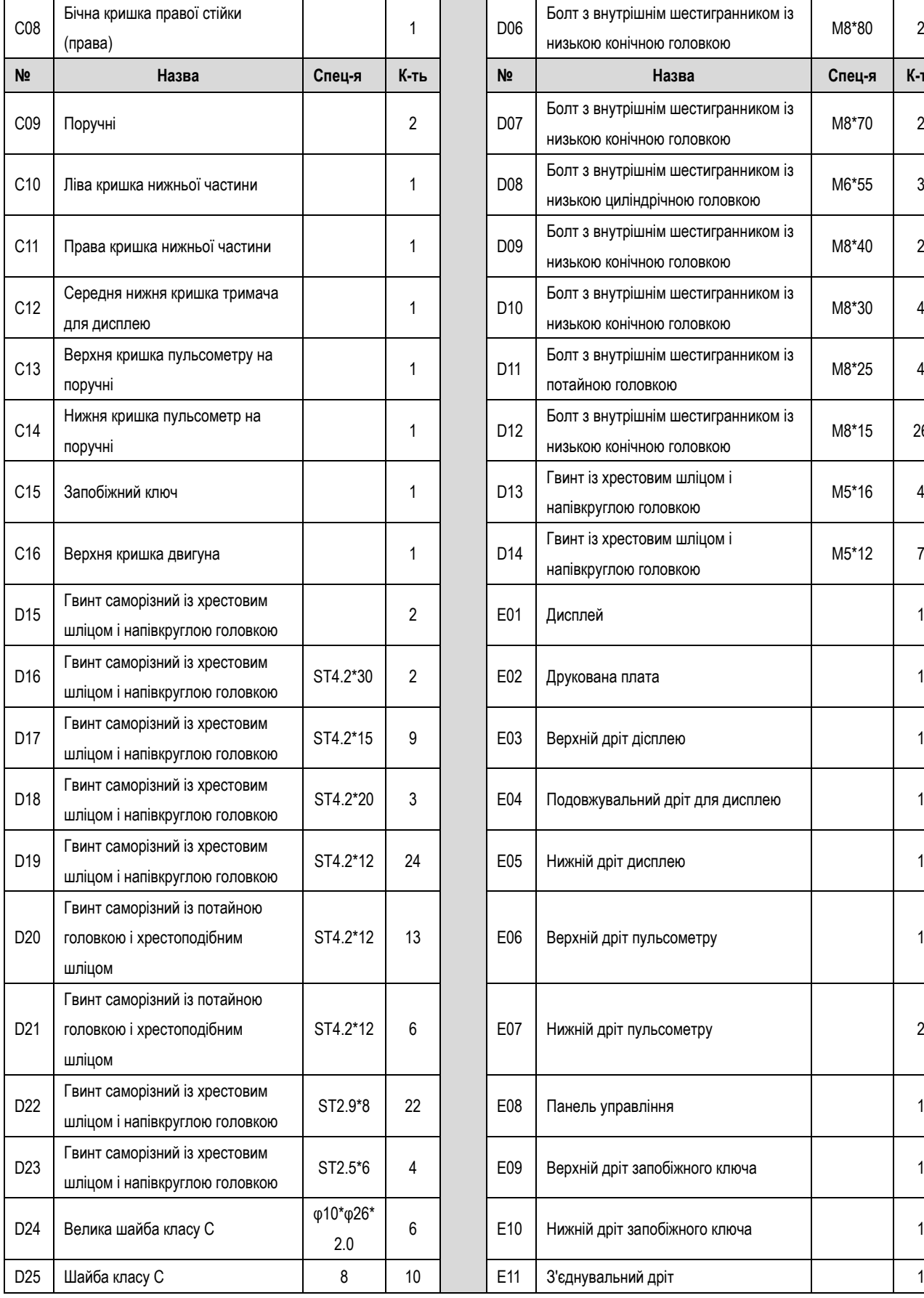

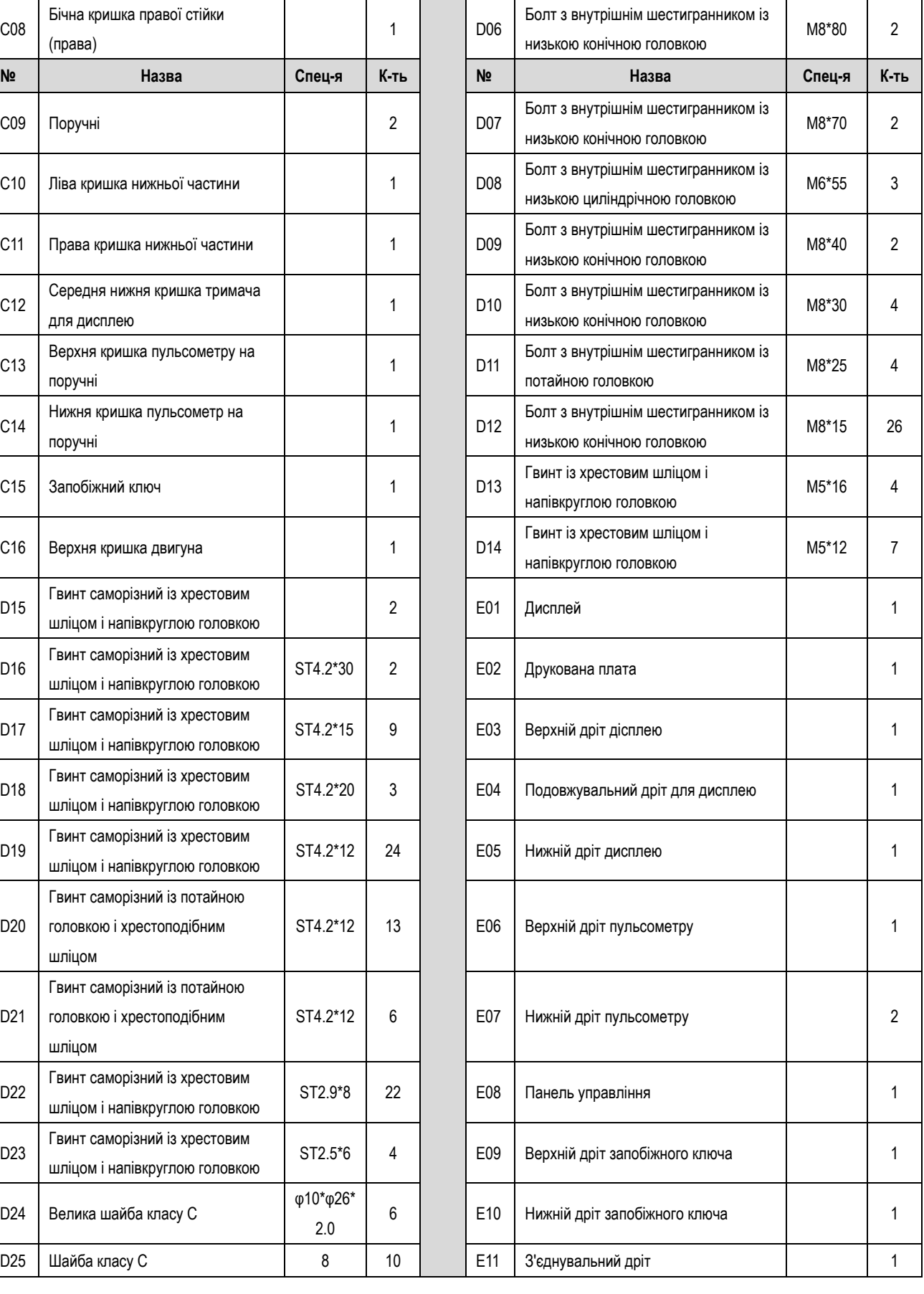

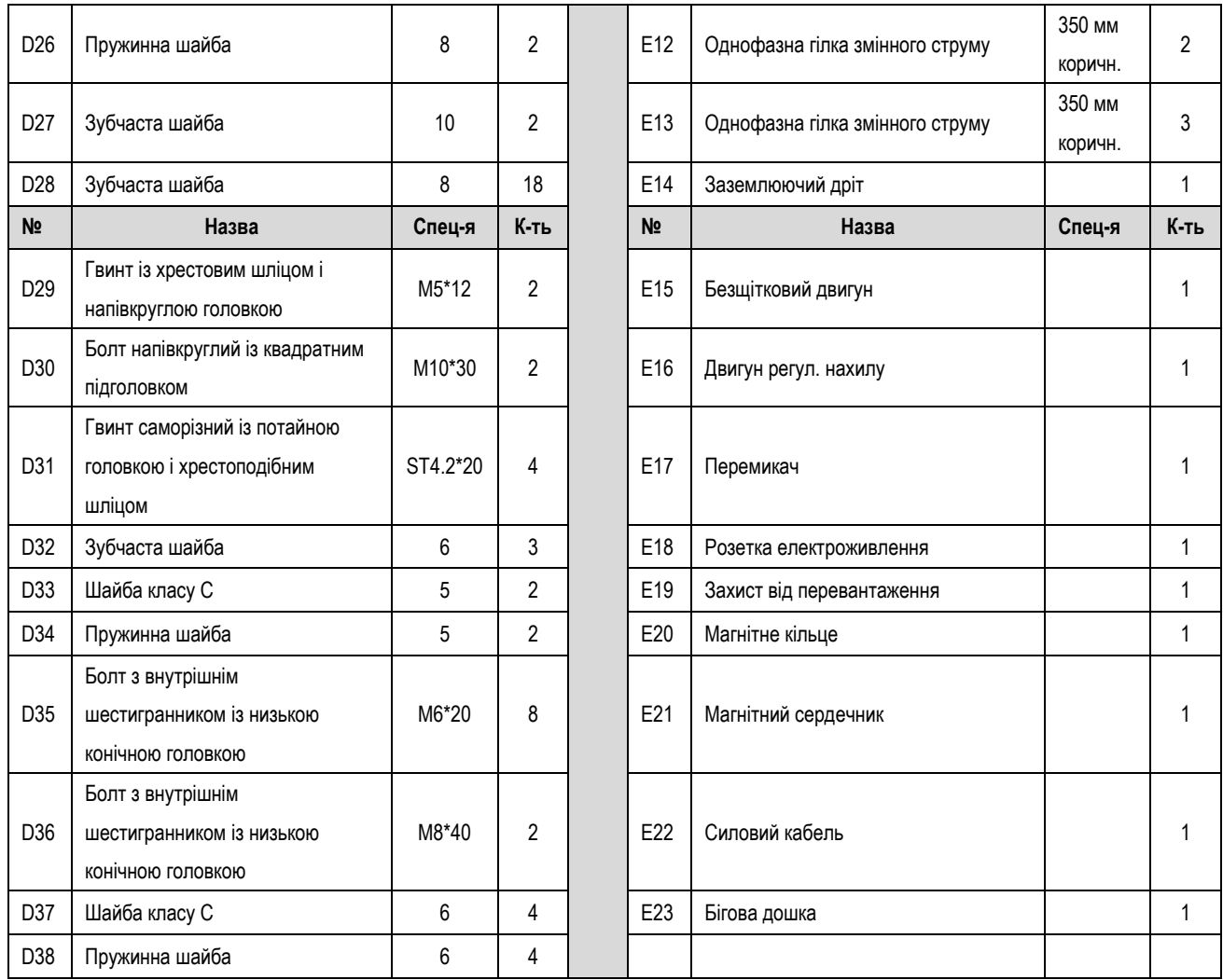

### (Перелік додаткових деталей)

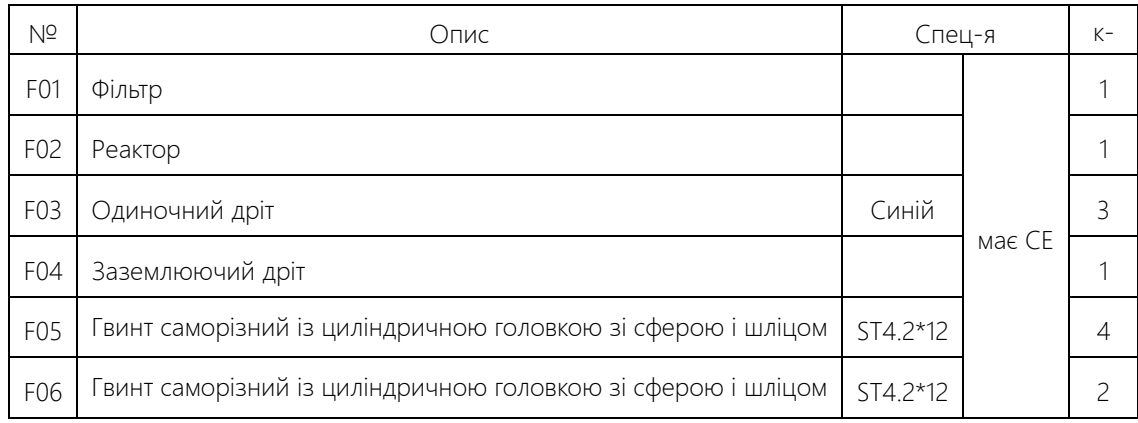